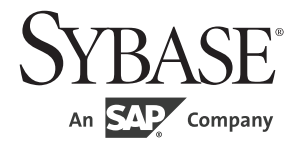

## 開発者用国際化ガイド

# **Open Client™/Open Server™**

15.7

ドキュメント ID: DC30524-01-1570-01 改訂:2012 年 4 月

#### Copyright © 2012 by Sybase, Inc. All rights reserved.

このマニュアルは Sybase ソフトウェアの付属マニュアルであり、新しいマニュアルまたはテクニカル・ノートで特に示 されないかぎりは、後続のリリースにも付属します。このマニュアルの内容は予告なしに変更されることがあります。こ のマニュアルに記載されているソフトウェアはライセンス契約に基づいて提供されるものであり、無断で使用することは できません。

このマニュアルの内容を弊社の書面による事前許可を得ずに、電子的、機械的、手作業、光学的、またはその他のいかな る手段によっても、複製、転載、翻訳することを禁じます。

Sybase の商標は、the Sybase trademarks page (http://www.sybase.com/detail?id=1011207) で確認できます。Sybase およびこの リストに掲載されている商標は、米国法人 Sybase, Inc. の商標です。® は、米国における登録商標であることを示します。

このマニュアルに記載されている SAP、その他の SAP 製品、サービス、および関連するロゴは、ドイツおよびその他の 国における SAP AG の商標または登録商標です。

Java および Java 関連の商標は、米国およびその他の国における Oracle およびその関連会社の商標または登録商標です。

Unicode と Unicode のロゴは、Unicode, Inc. の登録商標です。

このマニュアルに記載されている上記以外の社名および製品名は、当該各社の商標または登録商標の場合があります。

Use, duplication, or disclosure by the government is subject to the restrictions set forth in subparagraph (c)(1)(ii) of DFARS 52.227-7013 for the DOD and as set forth in FAR 52.227-19(a)-(d) for civilian agencies.

Sybase, Inc., One Sybase Drive, Dublin, CA 94568.

# 目次

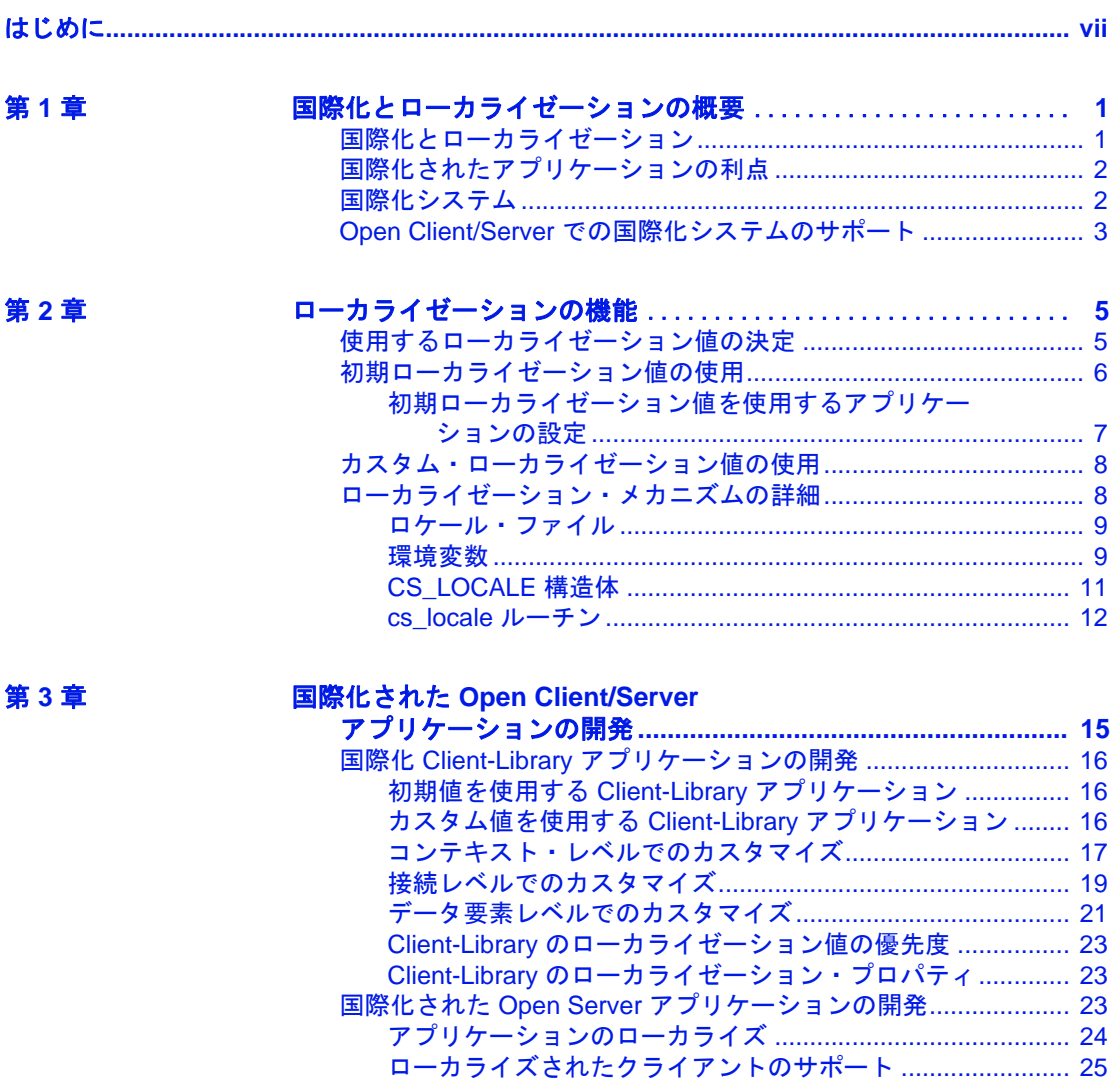

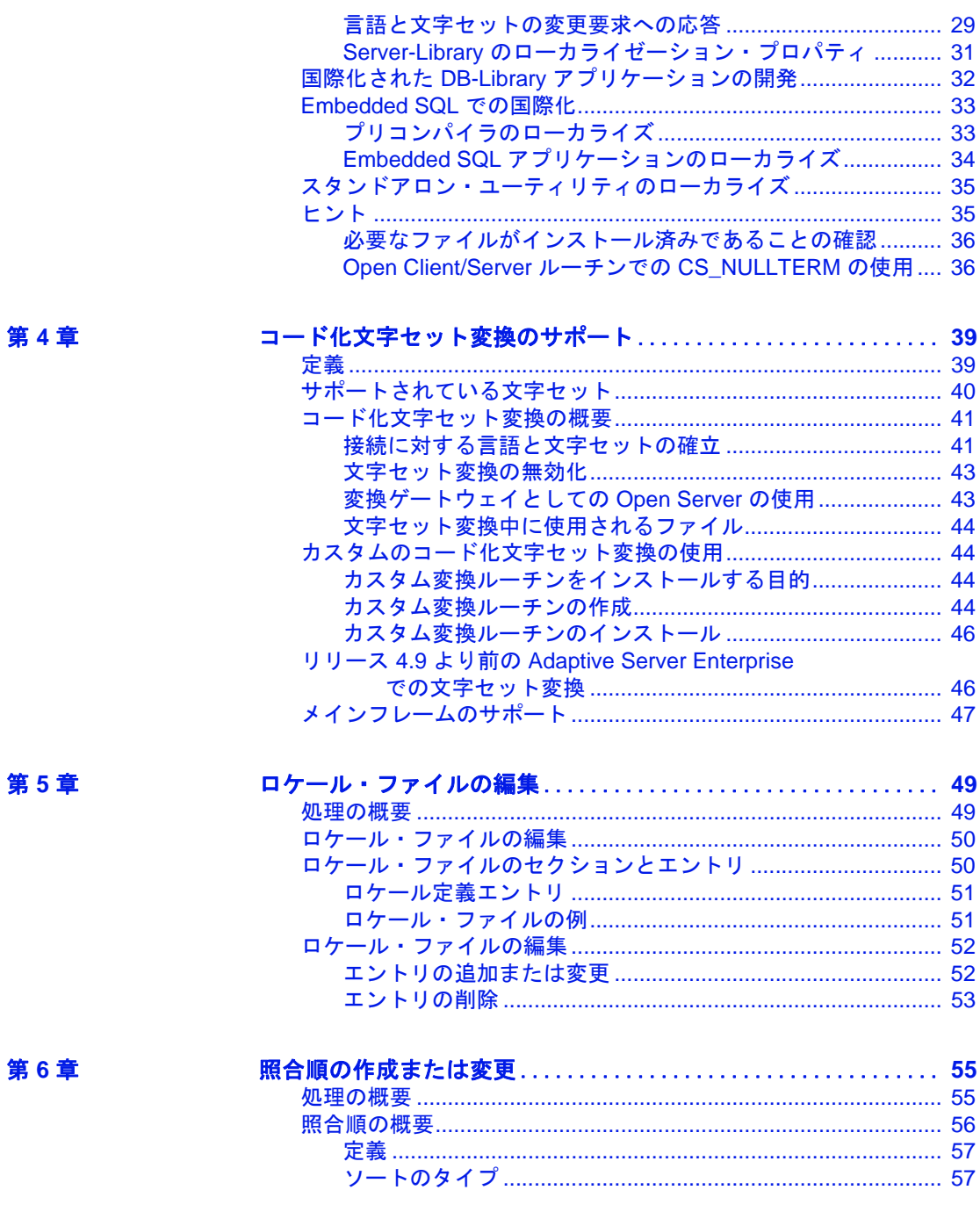

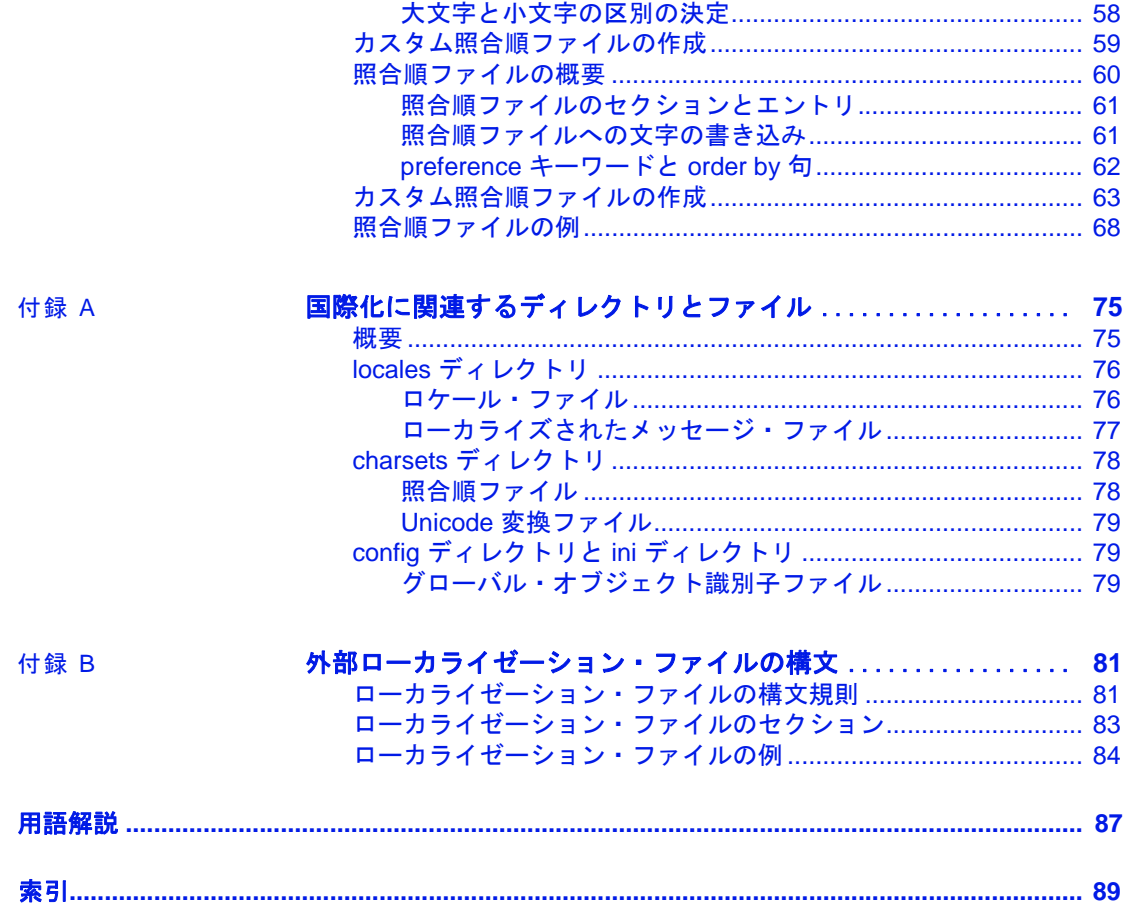

## <span id="page-6-0"></span>はじめに

対象読者 このマニュアルは、Open Client™/Open Server™ アプリケーション 開発者を対象としています。Client-Library™、DB-Library™、 Embedded SQL™、および Server-Library に関する基礎知識を持っ ていることを前提としています。

#### このマニュアルの内容 このマニュアルには、以下の章があります。

- 「第 1 章 [国際化とローカライゼーションの概要」](#page-12-0)では、国際 化とローカライゼーションについて定義するとともに、国際 化されたアプリケーションを開発した場合の利点について説 明します。
- 「第 2 章 [ローカライゼーションの機能」で](#page-16-0)は、Open Client/Server のローカライゼーション・メカニズムの機能につい て説明します。
- 「第 3 章 国際化された Open Client/Server [アプリケーションの](#page-26-0) [開発」で](#page-26-0)は、国際化された Open Client/Server アプリケーショ ンの開発方法について説明します。
- 「第 4 章 [コード化文字セット変換のサポート」](#page-50-0)では、Open Client/Server 製品で文字セット変換がどのように行われるか について説明します。
- 「第 5 章 [ロケール・ファイルの編集」で](#page-60-0)は、ロケール・ファ イルの概要とその変更方法について説明します。
- 「第 6 章 [照合順の作成または変更」で](#page-66-0)は、照合順ファイルの 作成方法と変更方法について説明します。
- 「付録 A [国際化に関連するディレクトリとファイル」で](#page-86-0)は、 国際化に関係のある Open Client/Server のディレクトリとファ イルについて説明します。
- 「付録 B [外部ローカライゼーション・ファイルの構文」](#page-92-0)では、 外部ローカライゼーション・ファイルの構文について説明し ます。

**関連マニュアル** アイディング 詳細については、これらのマニュアルを参照できます。

- 『Open Server および SDK 新機能』 ( 各 Windows、Linux、UNIX 版 ) で は、Open Server と Software Developer's Kit の新機能について説明して います。このマニュアルは、新機能の提供に伴って改訂されます。
- 使用しているプラットフォームの Open Server の『リリース・ノー ト』には、Open Server に関する重要な最新情報が記載されていま す。
- 使用しているプラットフォームの『Software Developer's Kit リリー ス・ノート』には、Open Client™ および SDK に関する重要な最新 情報が記載されています。
- 『jConnect™ for JDBC™ リリース・ノート』には、jConnect に関す る重要な最新情報が記載されています。
- 使用しているプラットフォームの『Open Client/Server 設定ガイ ド』では、システムを設定して Open Client/Server 製品を実行する 方法について説明しています。
- 『Open Client Client-Library/C プログラマーズ・ガイド』では、 Client-Library アプリケーションの設計方法および実装方法につい て説明しています。
- 『Open Client Client-Library/C リファレンス・マニュアル』では、 Open Client Client-Library™ のリファレンス情報について説明して います。
- 『Open Server Server-Library/C リファレンス・マニュアル』では、 Open Server Server-Library のリファレンス情報について説明してい ます。
- 『Open Client および Open Server Common Libraries リファレンス・ マニュアル』では、CS-Library のリファレンス情報について説明 しています。CS-Library は、Client-Library と Server-Library の両方 のアプリケーションで役に立つユーティリティ・ルーチンの集ま りです。
- 『Open Server DB-Library/C リファレンス・マニュアル』では、C バージョンの Open Client DB-Library™ のリファレンス情報につい て説明しています。
- お使いのプラットフォーム用『Open Client/Server プログラマー ズ・ガイド補足』では、Open Client/Server を使用するプログラマ のために、プラットフォーム固有の情報について説明していま す。このマニュアルには、次の情報が含まれています。
	- アプリケーションのコンパイルおよびリンク
- Open Client/Server に含まれているサンプル・プログラム
- プラットフォーム固有の動作をするルーチン
- 『Sybase® SDK DB-Library Kerberos 認証オプションのインストール およびリリース・ノート』では、DB-Library で使用する MIT Kerberos セキュリティ・メカニズムをインストールして有効にす る方法について説明しています。DB-Library でサポートされる Kerberos セキュリティ・メカニズムの機能は、ネットワーク認証 サービスと相互認証サービスのみです。
- 『Open Client Embedded SQL™/C プログラマーズ・ガイド』では、 C アプリケーションで Embedded SQL および Embedded SQL プリコ ンパイラを使用する方法について説明しています。
- 『Open Client Embedded SQL™/COBOL プログラマーズ・ガイド』 では、COBOL アプリケーションで Embedded SQL および Embedded SQL プリコンパイラを使用する方法について説明して います。
- 『jConnect for JDBC プログラマーズ・リファレンス』では、 jConnect for JDBC 製品について説明し、リレーショナル・データ ベース管理システムに保管されているデータにアクセスする方法 について説明しています。
- 『Adaptive Server® Enterprise ADO.NET Data Provider ユーザーズ・ ガイド』では、C#、Visual Basic .NET、マネージ拡張を備えた C++、J# など、.NET でサポートされる任意の言語を使用して Adaptive Server 内のデータにアクセスする方法について説明して います。
- Sybase® 製 Adaptive Server Enterprise ODBC ドライバの『ユーザー ズ・ガイド』(Microsoft Windows および UNIX 版 ) では、Microsoft Windows および UNIX プラットフォームの Adaptive Server から、 Open Database Connectivity (ODBC) ドライバを使用してデータにア クセスする方法について説明します。
- Sybase 製 Adaptive Server Enterprise OLE DB プロバイダの『ユー ザーズ・ガイド』(Microsoft Windows 版 ) では、Microsoft Windows プラットフォームの Adaptive Server から、Adaptive Server OLE DB プロバイダを使用してデータにアクセスする方法について説明し ます。
- 『Perl 用 Adaptive Server Enterprise データベース・ドライバ・プロ グラマーズ・ガイド』では、Perl 開発者が Perl スクリプトを使用 して Adaptive Server のデータベースに接続し、情報をクエリまた は変更する方法について説明しています。
- 『PHP 用 Adaptive Server Enterprise 拡張モジュール・プログラマー ズ・ガイド』では、PHP 開発者が Adaptive Server データベースに 対してクエリを実行する方法について説明しています。
- 『Python 用 Adaptive Server Enterprise 拡張モジュール・プログラ マーズ・ガイド』では、Adaptive Server データベースに対してク エリを実行するときに使用できる Sybase 固有の Python インタ フェースについて説明しています。
- **その他の情報 Sybase Getting Started CD および Sybase Product Documentation Web サイ** トを利用すると、製品について詳しく知ることができます。
	- Getting Started CD には、リリース・ノートとインストール・ガイ ドが PDF 形式で含まれています。この CD は製品のソフトウェア に同梱されています。Getting Started CD に収録されているマニュ アルを参照または印刷するには、Adobe Acrobat Reader が必要です (CD 内のリンクを使用して Adobe の Web サイトから無料でダウン ロードできます )。
	- Sybase Product Documentation Web サイトには、標準の Web ブラウ ザを使用してアクセスできます。また、製品ドキュメントのほ か、EBFs/Maintenance、Technical Documents、Case Management、 Solved Cases、Newsgroups、Sybase Developer Network へのリンクも あります。

Sybase Product Documentation Web サイトは、Product Documentation (http://www.sybase.com/support/manuals/) にあります。

Sybase Web サイトの技術的な資料は頻繁に更新されます。

#### **Web** 上の **Sybase** 製 品の動作確認情報

#### ❖ 製品認定の最新情報にアクセスする

- 1 Web ブラウザで Technical Documents (http://www.sybase.com/support/techdocs/) を指定します。
- 2 [Partner Certification Report] をクリックします。
- 3 [Partner Certification Report] フィルタで製品、プラットフォーム、 時間枠を指定して [Go] をクリックします。
- 4 [Partner Certification Report] のタイトルをクリックして、レポート を表示します。

#### ❖ コンポーネント認定の最新情報にアクセスする

1 Web ブラウザで Availability and Certification Reports (http://certification.sybase.com/) を指定します。

- 2 [Search By Base Product] で製品ファミリとベース製品を選択する か、[Search by Platform] でプラットフォームとベース製品を選択 します。
- 3 [Search] をクリックして、入手状況と認定レポートを表示します。
- ❖ **Sybase Web** サイト **(** サポート・ページを含む **)** の自分専用のビューを作成する

MySybase プロファイルを設定します。MySybase は無料サービスで す。このサービスを使用すると、Sybase Web ページの表示方法を自分 専用にカスタマイズできます。

- 1 Web ブラウザで Technical Documents (http://www.sybase.com/support/techdocs/) を指定します。
- 2 [MySybase] をクリックし、MySybase プロファイルを作成します。

#### **Sybase EBF** とソフト ウェア・メンテナンス

#### ❖ **EBF** とソフトウェア・メンテナンスの最新情報にアクセスする

- 1 Web ブラウザで the Sybase Support Page (http://www.sybase.com/support) を指定します。
- 2 [EBFs/Maintenance] を選択します。MySybase のユーザ名とパス ワードを入力します。
- 3 製品を選択します。
- 4 時間枠を指定して [Go] をクリックします。EBF/Maintenance リ リースの一覧が表示されます。

鍵のアイコンは、「Technical Support Contact」として登録されてい ないため、一部の EBF/Maintenance リリースをダウンロードする 権限がないことを示しています。未登録でも、Sybase 担当者また はサポート・コンタクトから有効な情報を得ている場合は、[Edit Roles] をクリックして、「Technical Support Contact」の役割を MySybase プロファイルに追加します。

5 EBF/Maintenance レポートを表示するには [Info] アイコンをクリッ クします。ソフトウェアをダウンロードするには製品の説明をク リックします。

#### 表記規則 またまり 表 1 : 構文の表記規則

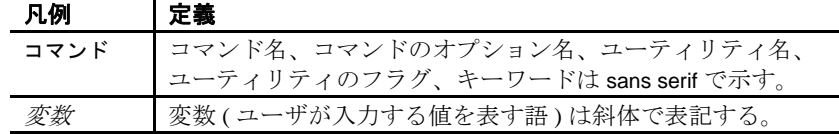

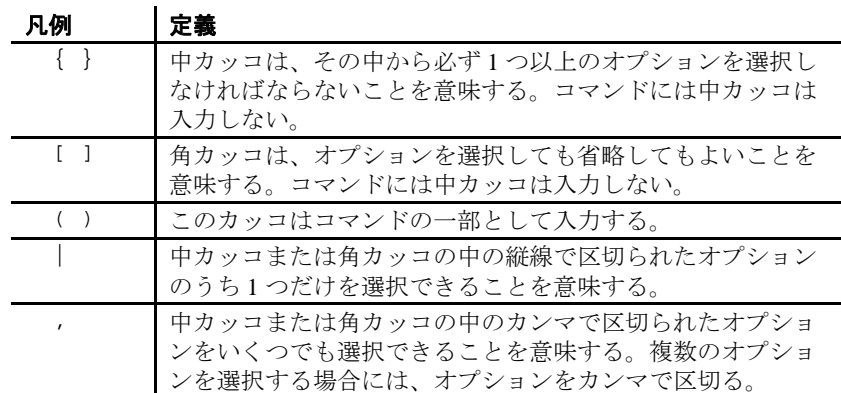

アクセシビリティ機能 このマニュアルには、アクセシビリティを重視した HTML 版もあり ます。この HTML 版マニュアルは、スクリーン・リーダで読み上げ る、または画面を拡大表示するなどの方法により、その内容を理解で きるよう配慮されています。

> Open Client および Open Server のマニュアルは、連邦リハビリテーショ ン法第 508 条のアクセシビリティ規定に準拠していることがテストに より確認されています。第 508 条に準拠しているマニュアルは通常、 World Wide Web Consortium (W3C) の Web サイト用ガイドラインなど、 米国以外のアクセシビリティ・ガイドラインにも準拠しています。

> 注意 アクセシビリティ・ツールを効率的に使用するには、設定が必 要な場合もあります。一部のスクリーン・リーダは、テキストの大文 字と小文字を区別して発音します。たとえば、すべて大文字のテキス ト (ALL UPPERCASE TEXT など ) はイニシャルで発音し、大文字と小 文字の混在したテキスト (Mixed Case Text など ) は単語として発音し ます。構文規則を発音するようにツールを設定すると便利かもしれま せん。詳細については、ツールのマニュアルを参照してください。

> Sybase のアクセシビリティに対する取り組みについては、Sybase Accessibility (http://www.sybase.com/accessibility) を参照してください。 Sybase Accessibility サイトには、第 508 条と W3C 標準に関する情報へ のリンクもあります。

不明な点があるときは Sybase ソフトウェアがインストールされているサイトには、Sybase 製 品の保守契約を結んでいるサポート・センタとの連絡担当の方 (コン タクト・パーソン ) を決めてあります。マニュアルだけでは解決でき ない問題があった場合には、担当の方を通して Sybase のサポート・ センタまでご連絡ください。

<sub>第 1 章</sub> 国際化とローカライゼーションの概要

<span id="page-12-0"></span>この章では、国際化とローカライゼーションについて定義すると ともに、国際化されたアプリケーションを開発した場合の利点に ついて説明します。

この章の内容は、次のとおりです。

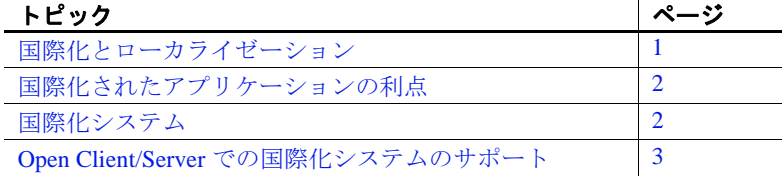

## <span id="page-12-2"></span><span id="page-12-1"></span>国際化とローカライゼーション

「国際化」とは、アプリケーションを複数の言語や文化的慣例に 対応させることをいいます。

国際化されたアプリケーションでは、実行時に外部ファイルを使用 して、言語固有の情報を表示します。このようなアプリケーション は、言語固有のコードを含んでいないので、コードに変更を加える ことなくどのようなネイティブ言語の環境にも配備できます。

「ローカライゼーション」とは、特定の言語とその言語に関連す る文化的慣例 ( 日時表現など ) を使用して実行するようにアプリ ケーションを設定する処理です。

ローカライズされたアプリケーションでは、配備するネイティブ 言語環境の見た目と操作性が適用されます。ローカライズされた アプリケーションはローカルの言語と文字セットでメッセージを 生成し、日付と時刻にはローカルの表現規則を使用します。

Open Client/Server 製品では、柔軟性があって強力なローカライ ゼーション・メカニズムが提供されます。このため、アプリケー ション・プログラマは国際化アプリケーションを設計および開発 できます。

## <span id="page-13-2"></span><span id="page-13-0"></span>国際化されたアプリケーションの利点

アプリケーションを他国でも使用できるように設計することは、きわ めて面倒な仕事に思えます。プログラマたちは、国際化とは文化や言 語上の慣習によって必要となる部分を個々にハードコードすることだ と考えがちです。

しかし、もっと良いアプローチがあります。それは、国際化されたア プリケーション、つまり実行時にローカル・コンピューティング環境 を調べて使用する言語を決定し、その言語に関する情報が記述されて いるファイルを読み込むアプリケーションを作成することです。

国際化されたアプリケーションであれば、同じアプリケーションをどの 国でも使用できます。このアプローチには次のような利点があります。

- アプリケーションを 1 つだけ作成すればよく、各国語版を個々に 作成する必要がない。
- アプリケーションの提供先の国が増えたときも、アプリケーショ ンに変更を加える必要はない。その国のローカライゼーション・ ファイルを添付するだけで良い。
- すべてのサイトで機能と動作を統一できる。

## <span id="page-13-3"></span><span id="page-13-1"></span>国際化システム

国際化システムでは、国際化されたクライアント・アプリケーショ ン、ゲートウェイ、サーバをさまざまなネイティブ言語環境の複数の プラットフォームで実行できます。

たとえば、次のようなコンポーネントで構成される国際化システムも あります。

- ニューヨーク、メキシコシティ、パリにある発注処理アプリケー ション (Client-Library アプリケーション )
- ドイツにある在庫管理サーバ (Adaptive Server*®* Enterprise)
- フランスにある発注遂行アプリケーション (Adaptive Server Enterprise)
- 日本にある中央会計アプリケーション (Adaptive Server Enterprise と相互稼働する Open Server アプリケーション )

このシステムの発注処理アプリケーションは、以下の処理を実行し ます。

- 在庫管理サーバに対してクエリを発行し、注文された商品の在庫 があるかどうかを調べる
- 発注遂行サーバに発注データを送る
- 財務情報を会計アプリケーションに送る

在庫管理サーバと発注遂行サーバはクエリに応答し、会計アプリケー ションは財務データを収集してレポートを作成します。

すべてのアプリケーションとサーバはローカルの言語と文字セットを 使用して、入力の受け入れ、メッセージの生成を行います。

上記のシステムでは、発注処理アプリケーションと Open Server ゲー トウェイは、ロケール名を指定する LC ALL 環境変数を使用してロー カライズされます。Open Client/Server アプリケーションは、実行時に 指定されたロケール名と Sybase ロケール・ファイル内のエントリが 一致しているかどうかを調べて、ロードする言語、文字セット、照合 順ファイルを決定します。

このシステムの Adaptive Server Enterprise は、サーバとともにインス トールされた言語モジュールを使用してローカライズされています。

## <span id="page-14-1"></span><span id="page-14-0"></span>**Open Client/Server** での国際化システムのサポート

Open Client/Server 製品には、国際化システムの開発を完全にサポート する機能が備わっています。Client-Library、Server-Library、CS-Library を使用すればサポートされているどのようなプラットフォー ムにもローカライズできるので、アプリケーションは以下を扱うこと ができます。

- エラー・メッセージ用の特定の言語と文字セット
- 文字列を別の文字セットから変換するときの特定の文字セット
- 文字列のソートまたは比較を行うときに使用する特定の照合順
- 特定の日時フォーマットと値

注意 DB-Library は、エラー・メッセージを処理するために一度に1 つの言語と文字セットをサポートします。詳細については[、「国際化](#page-43-0) された DB-Library [アプリケーションの開発」](#page-43-0)(32 ページ ) を参照。

Adaptive Server Enterprise アプリケーションと Open Server アプリケー ションはともに、ローカライズされた Open Client アプリケーション をサポートします。クライアントがサーバに接続する場合、サーバは 必要な文字セット変換がある場合にはその変換をサポートできるかど うかを調べます。

Open Client と Open Server が Unicode 標準をサポートしているので、 Open Server アプリケーションは、使用する文字セットに関係なくどの ようなクライアントでもサポートできます。

Adaptive Server Enterprise 12.5 以降が Unicode をサポートしています。 以前のバージョンの Adaptive Server Enterprise の文字セット変換を実行 する Open Server アプリケーションを使用できます[。「変換ゲートウェ](#page-54-1) イとしての [Open Server](#page-54-1) の使用」(43 ページ ) を参照してください。

## 第 2 章 ローカライゼーションの機能

<span id="page-16-0"></span>この章では、Open Client/Server のローカライゼーション・メカニ ズムがどのように機能するかについて説明します。

この章の内容は、次のとおりです。

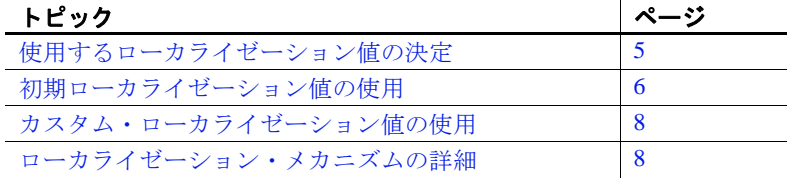

注意 この章の内容は DB-Library には当てはまりません。

## <span id="page-16-2"></span><span id="page-16-1"></span>使用するローカライゼーション値の決定

アプリケーションをどのようにローカライズするか、つまり、ど の環境でどの言語、文字セット、文化的慣例を使用するかを決定 してから、国際化された Open Client/Server アプリケーションを開 発する必要があります。

Open Client/Server アプリケーションは「初期ローカライゼーショ ン値」または「カスタム・ローカライゼーション値」、あるいは その両方を使用できます。

- アプリケーションが (cs\_ctx\_alloc を呼び出して ) コンテキスト 構造体を割り付ける場合、初期ローカライゼーション値は実 行時に次のように決定されます。
	- LC\_ALL 環境変数を設定した場合、アプリケーションは その値を使用して新しいコンテキスト構造体をローカラ イズします。
- LC\_ALL 環境変数を設定しないで LANG 環境変数を設定した 場合、アプリケーションはその値を使用して新しいコンテキ スト構造体をローカライズします。
- 上記のどちらの環境変数も設定しない場合、アプリケーショ ンはロケール・ファイル内の "default" エントリを使用して、 新しいコンテキスト構造体をローカライズします。ロケー ル・ファイル (*locales.dat*) は以下のディレクトリにあります。
	- UNIX プラットフォームの *\$SYBASE*/*locales* ディレクトリ
	- Windows の *%SYBASE%*\*locales* ディレクトリ
- アプリケーションは CS LOCALE 構造体内に必要な情報を提供す る cs\_locale を呼び出してカスタム・ローカライゼーション値を設 定してから、この CS LOCALE 構造体を使用して、コンテキス ト、接続、スレッド、データ要素、またはルーチンのローカライ ゼーション値を変更します。

## <span id="page-17-1"></span><span id="page-17-0"></span>初期ローカライゼーション値の使用

通常、国際化された Open Client/Server アプリケーションは、 LC\_ALL、LANG、または *locales.dat* ファイル内の "default" エントリ によって特定された初期ローカライゼーション値を使ってローカライ ズが行われます。

Open Client/Server アプリケーションが CS-Library ルーチン cs\_ctx\_alloc を呼び出して CS\_CONTEXT 構造体を割り付ける場合、初期ローカラ イゼーション値は実行時に決定されます。アプリケーションがこの呼 び出しを行った場合、CS-Library は新しいコンテキスト構造体に初期 ローカライゼーション情報をロードします。

ローカライゼーション情報の内容は次のとおりです。

- 言語
- 文字セット
- 照合順
- 日付と時刻のフォーマット

ロード処理は次の手順で行われます。

1 アプリケーションが cs\_ctx\_alloc を呼び出します。

2 CS-Library はロケール名を決定するために LC\_ALL 環境変数また は LANG 環境変数の環境を検索します。表 [2-1](#page-18-1) ではこの検索につ いて説明します。

| LC_ALL が定<br>義されている | LANG が定義<br>されている |                                                                    |
|---------------------|-------------------|--------------------------------------------------------------------|
| か?                  | か?                | CS-Library のアクション                                                  |
| はい                  | N/A               | ロケール名として LC_ALL 環境変数の値                                             |
|                     |                   | を使用する。                                                             |
| いいえ                 | はい                | ロケール名として LANG 環境変数の値を                                              |
|                     |                   | 使用する。                                                              |
| いいえ                 | いいえ               | "default" のロケール名を使用する。これ<br>は、CS-Library が次のどちらかをロードす<br>ることを意味する。 |
|                     |                   | • 出荷時にプラットフォームごとに設定<br>されているデフォルト                                  |
|                     |                   | • "default" のロケール名に割り当てられた<br>ユーザ定義セット                             |

<span id="page-18-1"></span>表 **2-1: CS-Library** がロケール名を決定する方法

- 3 CS-Library は *locales.dat* ファイル内でロケール名を検索し、対応す る言語と文字セットを決定します ( 照合順が指定される場合もあ れば、指定されない場合もあります )。*locales.dat* ファイル内にロ ケール名がない場合は、cs\_ctx\_alloc によってエラーが返されます。
- 4 CS-Library は、適切なローカライゼーション情報を使用して新し いコンテキスト構造体をロードします。

#### <span id="page-18-0"></span>初期ローカライゼーション値を使用するアプリケーションの設定

アプリケーションが初期ローカライゼーション値を使用する場合は、 アプリケーションを国際化するために特別なコードを指定しないでく ださい。ただし、システム管理者とユーザがアプリケーションの環境 変数の設定方法を理解している必要があります。

アプリケーションを分散する場合は、システム管理者とユーザは次の 点を理解しておく必要があります。

- LC\_ALL 環境変数が存在している場合、その値は *locales.dat* ファ イル内の正しいエントリと一致している必要があります。
- LANG 環境変数が存在している場合、その値は *locales.dat* ファイ ル内の正しいエントリと一致している必要があります。

• 上記のどちらの環境変数も存在していない場合、*locales.dat* ファ イル内の "default" エントリが正しいエントリになっている必要が あります ( つまり、アプリケーションが使用する言語、文字セッ ト、照合順がリストされる必要があります )。

## <span id="page-19-2"></span><span id="page-19-0"></span>カスタム・ローカライゼーション値の使用

Client-Library アプリケーションと Open Server アプリケーションは、 コンテキスト・レベル、接続レベル、スレッド・レベル、データ要素 レベル、ルーチン・レベルでカスタム・ローカライゼーション値を使 用できます。

Client-Library アプリケーションまたは Open Server アプリケーションは、 次の手順に従ってカスタム・ローカライゼーション値を設定します。

- 1 cs\_locale を呼び出し、特定のローカライゼーション値を使用して CS LOCALE 構造体をロードします。「cs\_locale [ルーチン」](#page-23-1)(12 [ページ](#page-23-1)) を参照してください。
- 2 ロードされた CS\_LOCALE 構造体を使用して、コンテキスト、接 続、スレッド、またはデータ要素をカスタマイズします。 「[CS\\_LOCALE](#page-22-1) 構造体」(11ページ) を参照してください。

コマンド・ライン・オプションを指定し、カスタム・ローカライゼー ション値を使用して Embedded SQL プリコンパイラを実行できます。

Embedded SQL アプリケーションはカスタム値を使用できません。つ まり、LC\_ALL 環境変数、LANG 環境変数、または *locales.dat* ファイ ル内の "default" エントリによって実行時に決定される初期ローカライ ゼーション値は変更できません。

## <span id="page-19-3"></span><span id="page-19-1"></span>ローカライゼーション・メカニズムの詳細

この項では、ローカライゼーション・メカニズムについてさらに詳し く説明します。具体的には *locales.dat* ファイル、ローカライゼーショ ン環境変数、CS LOCALE 構造体、cs\_locale ルーチンについて説明し ます。

#### <span id="page-20-0"></span>ロケール・ファイル

ロケール・ファイル (*locales.dat*) は、プラットフォームに依存するロ ケール情報を Sybase 独自のフォーマットで提供します。このファイ ルは、言語、文字セット、照合順とロケール名を対応させます。

*locales.dat* ファイルは Open Client/Open Server アプリケーションのため のローカライゼーション情報を格納していますが、ローカライズされ た実際のメッセージまたは文字セットの情報は入っていません。 Open Client/Server アプリケーションは *locales.dat* ファイルを使用して、 どのローカライゼーション情報をロードするかを決定します。

「第5章[ロケール・ファイルの編集」](#page-60-0)を参照してください。

#### <span id="page-20-1"></span>環境変数

大部分のプラットフォームでは、Client-Library アプリケーションと Server-Library アプリケーションは次のようなローカライゼーション環 境変数を使用します。

- LC\_ALL
- LC\_COLLATE
- LC\_CTYPE
- LC\_MESSAGE
- LC\_TIME
- LANG

注意 ユーザのログイン時に、ローカライゼーション環境変数が特定 の値に自動的に設定されるシステム ( 通常 UNIX システム ) もありま す。ご使用のシステムがこれに該当する場合は、変数の値を *locales.dat* ファイルのロケール名に一致させるか、またはログオン後 に変数をリセットします。

表 [2-2](#page-21-0) は、Open Client/Server アプリケーションがこれらの環境変数を どのように使用するかを示します。

| 環境変数       | 使用目的                                                                      | 使用箇所                                                         | 条件                                                                                                    |
|------------|---------------------------------------------------------------------------|--------------------------------------------------------------|----------------------------------------------------------------------------------------------------|
| LC_ALL     | メッセージ、データ型変<br>換、ソートに使用する言<br>語、文字セット、照合順。                                | Client-Library アプ<br>リケーションまた<br>は Open Server ア<br>プリケーション。 | アプリケーションが cs_ctx_alloc<br>または cs_ctx_global を呼び出す場<br>合に参照される。<br>アプリケーションが type パラメー<br>タに CS_LC_ALL、buffer パラ<br>メータに NULL を指定して<br>cs_locale を呼び出す場合に参照さ<br>れる。 |
|            |                                                                           | Embedded SQL $\mathcal{I}^{\circ}$<br>リコンパイラ。                | アプリケーションのプリコンパイ<br>ル時に、プリコンパイラ・メッ<br>セージに使用するデフォルトの言<br>語と文字セットを決定する場合に<br>参照される。                                                                                  |
|            |                                                                           | プリコンパイルさ<br>れた Embedded<br>SQL アプリケー<br>ション。                 | アプリケーションの実行時に、プ<br>リコンパイルされたアプリケー<br>ションが初めて cs_ctx_global を呼<br>び出す場合に参照される。                                                                                      |
|            |                                                                           |                                                              | プリコンパイラはそれぞれの<br>Embedded SQL 文に対して<br>cs_ctx_global 呼び出しを生成する。                                                                                                    |
| LC_COLLATE | 文字データのソートと比較<br>を行うときに使用する照合<br>順(ソート順)。                                  | Client-Library アプ<br>リケーションまた<br>は Open Server ア<br>プリケーション。 | アプリケーションが type パラメー<br>タに CS_LC_COLLATE を指定し、<br>buffer パラメータに NULL を指定<br>して cs_locale を呼び出す場合に参<br>照される。                                                         |
| LC_CTYPE   | データ型変換に使用する文<br>字セット。                                                     | Client-Library アプ<br>リケーションまた<br>は Open Server ア<br>プリケーション。 | アプリケーションが type パラメー<br>タに CS_LC_CTYPE、buffer パラ<br>メータに NULL を指定して<br>cs_locale を呼び出す場合に参照さ<br>れる。                                                                 |
| LC_MESSAGE | メッセージに使用する言語<br>と文字セット。                                                   | Client-Library アプ<br>リケーションまた<br>は Open Server ア<br>プリケーション。 | アプリケーションが type パラメー<br>タに CS_LC_MESSAGE、buffer パ<br>ラメータに NULL を指定して<br>cs_locale を呼び出す場合に参照さ<br>れる。                                                               |
| LC_TIME    | 日付と時刻のフォーマッ<br>ト、ネイティブ言語での名<br>前、月と日の省略形などの<br>日時文字列に使用する日付<br>と時刻のデータ表現。 | Client-Library アプ<br>リケーションまた<br>は Open Server ア<br>プリケーション。 | アプリケーションが type パラメー<br>タに CS_LC_TIME、buffer パラ<br>メータに NULL を指定して<br>cs_locale を呼び出す場合に参照さ<br>れる。                                                                  |

<span id="page-21-0"></span>表 **2-2:** ローカライゼーションに関係のある環境変数

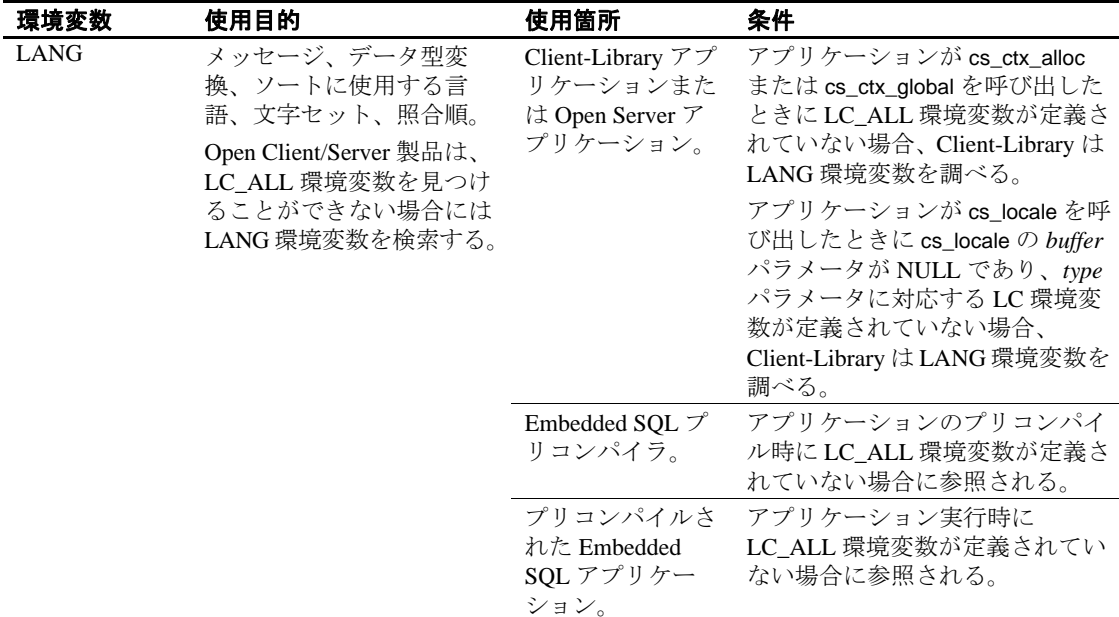

#### 環境変数を使用しないプラットフォーム

この項では、環境変数を使用しないプラットフォームについて説明し ます。

#### デスクトップ用語

一部のプラットフォームでは、「環境変数」の代わりに「環境値」と いう用語が使用されます。これらの用語は同義語です。

#### <span id="page-22-1"></span><span id="page-22-0"></span>**CS\_LOCALE** 構造体

CS\_LOCALE 構造体は、言語、文字セット、照合順、日時フォーマッ トを含むローカライゼーション情報の完全な集合を保管します。

Open Client/Server アプリケーションでは、コンテキスト、接続、スレッ ド、データ要素、またはルーチンにカスタム・ローカライゼーション 値を定義するには CS\_LOCALE 構造体を使用する必要があります。

#### ❖ **CS\_LOCALE** 構造体を使用するには、次の手順に従います。

1 cs\_loc\_alloc を呼び出して、CS\_LOCALE 構造体を割り付けます。

- 2 cs\_locale を呼び出し、適切なローカライゼーション値を使用して CS\_LOCALE 構造体をロードします。「cs\_locale [ルーチン」](#page-23-1)(12 [ページ](#page-23-1))を参照してください。
- 3 必要に応じて cs\_dt\_info(CS\_SET.CS\_DT\_CONVFMT) を呼び出して、 CS\_LOCALE 構造体の日付変換フォーマットを変更します。 『Open Client/Server Common Libraries リファレンス・マニュアル』 を参照してください。
- 4 ロードされた CS LOCALE 構造体を使用して、コンテキスト、 接続、スレッド、データ要素、またはルーチンをカスタマイズ します。
	- コンテキストをカスタマイズするには、cs\_config を呼び出し ます。
	- 接続をカスタマイズするには、ct\_con\_props を呼び出します。
	- スレッドをカスタマイズするには、srv\_thread\_props を呼び出 します。
	- データ要素にカスタム値を定義するには、CS\_DATAFMT 構造 体内で CS\_LOCALE へのポインタを指定します。
- 5 ルーチンにカスタム値を定義するには、CS\_LOCALE 構造体への ポインタをそのルーチンに渡します。

#### <span id="page-23-1"></span><span id="page-23-0"></span>*cs\_locale* ルーチン

Open Client/Server アプリケーションは cs\_locale ルーチンを呼び出し、 カスタム・ローカライゼーション情報を使用して CS\_LOCALE 構造体 をロードします。

cs\_locale は次のようにして宣言します。

CS\_RETCODE cs\_locale(context, action, locale, type, buffer, buflen, outlen)

CS\_CONTEXT \*context; CS\_INT action; CS\_LOCALE \*locale; CS\_INT type; CS CHAR \*buffer; CS\_INT buflen; CS\_INT  $*$ outlen;

cs\_locale は、呼び出されると、次のタスクを行います。

1 どのロケール名を使用するかを決定します。

cs\_locale の *buffer* パラメータが指定された場合は、そのパラメー タがロケール名になります。

cs\_locale の *buffer* パラメータが NULL の場合、cs\_locale はその *type* パラメータに対応する環境変数を調べて、この環境変数の値をロ ケール名として使用します。適切な環境変数の値が *locales.dat* ファイル内のエントリと対応していることを確認してください。

*type* パラメータに対応する環境変数が設定されていない場合、 cs\_locale は "default" のロケール名を使用します。

- 2 *locales.dat* ファイルのロケール名を検索して、関連付けられてい る言語、文字セット、照合順を決定します。cs\_locale が一致する エントリを検出できない場合は、CS\_FAIL を返します。
- 3 cs\_locale の *type* パラメータで指定された情報を CS\_LOCALE 構造 体にロードします。たとえば *type* パラメータが CS\_LC\_CTYPE で ある場合、cs\_locale は文字セット情報をロードします。

『Open Client/Server Common Libraries リファレンス・マニュアル』を参 照してください。

#### 例:*cs\_locale* を呼び出して **CS\_LOCALE** 構造体をロードする場合

次のエントリが記述されている *locales.dat* ファイルのあるマシン上で アプリケーションが稼働していると仮定します。

locale = korean, korean, eucksc, korsrt locale = C.korean, us\_english, eucksc, ussrt locale = default, us english, iso 1, ussrt

ここで、エントリのフォーマットは次のとおりです。

locale = *locale\_name, language\_name, charset\_name [,sort\_order]* 

環境変数 LC\_MESSAGE の値が "korean" であり、環境変数 LC\_TIME は定義されていないと仮定します。この環境ではアプリケーションが 2回 cs\_locale を呼び出して、次のカスタム値を使用して CS\_LOCALE 構造体をロードする必要があります。

- Client-Library とサーバ・メッセージの言語には "korean"、文字 セットには "eucksc"
- 日時の値の変換に使用する言語には "us\_english"、文字セットには "eucksc"

この2回の cs\_locale 呼び出しを次に示します。

```
/*
 ** You should not specify a locale name, because
** cs locale will use the value of the LC MESSAGE
 ** environment variable as the locale name.
 */
 cs_locale(ctx, CS_SET, mylocale, CS_LC_MESSAGE,
     NULL, CS_UNUSED, NULL);
 /* Do need to specify a locale name, because
 ** there's no LC_TIME environment variable set.
 */
 cs_locale(ctx, CS_SET, mylocale, CS_LC_TIME,
      "C.korean", CS_NULLTERM, NULL);
```
CS\_LOCALE 構造体をロードしたあとで、アプリケーションは次のタ スクを行うことができます。

- cs\_config を呼び出して、コンテキスト構造体にカスタム・ローカ ライゼーション値をコピーできます。
- ct con props を呼び出して、接続構造体にカスタム・ローカライ ゼーション値をコピーできます。
- srv\_thread\_props を呼び出して、スレッド構造体にカスタム・ロー カライゼーション値をコピーできます。
- カスタム・ローカライゼーション値を受け取るルーチンへのパラ メータとして CS\_LOCALE 構造体を指定できます (cs\_strcmp、 cs\_time)。
- 変換元または変換先のプログラム変数を記述する CS\_DATAFMT 構造体に CS\_LOCALE を含めることができます (cs\_convert、 ct\_bind)。

## <sup>第</sup> 3 <sup>章</sup> 国際化された **Open Client/Server** アプリケーションの開発

<span id="page-26-0"></span>この章では、国際化された Open Client/Server アプリケーションの 開発方法について説明します。

この章の内容は、次のとおりです。

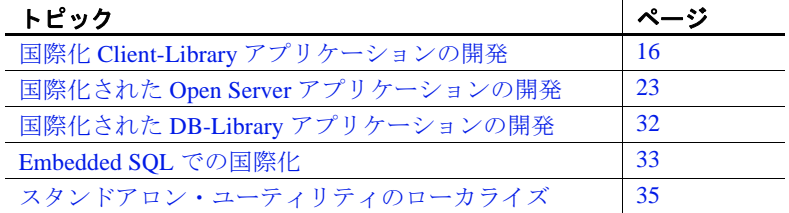

この章には、Open Client/Server アプリケーションを開発するため に必要な情報がすべて示されているわけではありません。この章 で示されていない情報については、次のマニュアルとアプリケー ションを参照してください。

- 『Open Client/Server Common Libraries リファレンス・マニュア ル』
- 『Open Client Client-Library/C リファレンス・マニュアル』
- 『Open Server Server-Library/C リファレンス・マニュアル』
- Open Client/Server 製品に付属している国際化サンプル・アプ リケーション (Open Client 用の i18n.c と Open Server 用の intlchar.c)

詳細については、使用しているプラットフォームの『Open Client/Server プログラマーズ・ガイド補足』を参照してくだ さい。

## <span id="page-27-3"></span><span id="page-27-0"></span>国際化 **Client-Library** アプリケーションの開発

アプリケーションをどのようにローカライズするか、つまり、どの環 境でどの言語、文字セット、文化的慣例を使用するかを決定してか ら、国際化された Client-Library アプリケーションを開発する必要があ ります。

Client-Library アプリケーションは初期ローカライゼーション値またはカ スタム・ローカライゼーション値、あるいはその両方を使用できます。

大部分のアプリケーションは初期ローカライゼーション値を使用し ます。

初期ローカライゼーション値がどのように決定されるか、およびアプ リケーションがこれらの値を使用できるかどうかを判断する方法につ いては[、「使用するローカライゼーション値の決定」](#page-16-1)(5ページ)を参 照してください。

### <span id="page-27-1"></span>初期値を使用する **Client-Library** アプリケーション

アプリケーションが初期ローカライゼーション値を使用する場合は、 アプリケーションを国際化するために特別なコードを指定しないでく ださい。

アプリケーションを分散する場合は、システム管理者が環境変数の設 定方法を理解している必要があります[。「初期ローカライゼーション値](#page-18-0) [を使用するアプリケーションの設定」](#page-18-0)(7 ページ ) を参照してください。

### <span id="page-27-2"></span>カスタム値を使用する **Client-Library** アプリケーション

Client-Library アプリケーションは、コンテキスト・レベル、接続レベ ル、データ要素レベルでカスタム・ローカライゼーション値を使用で きます。

Open Client/Server アプリケーションは、次の手順に従ってカスタム・ ローカライゼーション値を設定します。

- cs\_locale を呼び出し、特定のローカライゼーション値を使用して CS\_LOCALE 構造体をロードします。
- **ロードされた CS\_LOCALE 構造体を使用して、コンテキスト、接** 続、またはデータ要素をカスタマイズします。

表 [3-1](#page-28-2) は、アプリケーションでカスタム・ローカライゼーション値の 使用方法を決定するときに参考にしてください。

<span id="page-28-2"></span>表 **3-1: Client-Library** アプリケーションでのカスタム・ローカライゼー ション値の使用

| 状況                                                                                                    | 作業                                                                                    | 参照先                                       |
|----------------------------------------------------------------------------------------------------|---------------------------------------------------------------------------------------|-------------------------------------------|
| アプリケーションが 1 組の<br>カスタム・ローカライゼー<br>ション値だけを必要とする<br>(ただし、どのような理由<br>があっても初期ローカライ<br>ゼーション値を使用できな<br>い)場合。 | コンテキスト・レベルで<br>カスタマイズする。<br>同じ CS LOCALE 構造体<br>を使用して、複数のコン<br>テキストをカスタマイズ<br>できる。    | 「コンテキスト・<br>レベルでのカスタ<br>マイズ」(17 ペー<br>ジ)。 |
| アプリケーション内のさま<br>ざまなコンテキストに対<br>し、異なるローカライゼー<br>ション値が必要な場合。                                              | それぞれのコンテキスト<br>をカスタマイズする。<br>別個の CS_LOCALE 構造<br>体を使用して、さまざま<br>なコンテキストをカスタ<br>マイズする。 | 「コンテキスト・<br>レベルでのカスタ<br>マイズ」(17 ペー<br>ジ)。 |
| 特定の接続が親コンテキス<br>トのローカライゼーション<br>値とは異なるローカライ<br>ゼーション値を使用する必<br>要がある場合。                                  | それらの接続をカスタマ<br>イズする。                                                                  | 「接続レベルでの<br>カスタマイズ」<br>(19 ページ)。          |
| バインド変数、変換先変<br>数、または特定のルーチン<br>がカスタム・ローカライ<br>ゼーション値を使用する必<br>要がある場合。                                   | 変数またはルーチンをカ<br>スタマイズする。                                                               | 「データ要素レベ<br>ルでのカスタマイ<br>ズ」(21 ページ )。      |

### <span id="page-28-1"></span><span id="page-28-0"></span>コンテキスト・レベルでのカスタマイズ

コンテキストの初期ローカライゼーション値が適切でない場合は、コ ンテキスト・レベルでカスタム・ローカライゼーション値をインス トールする必要があります。

たとえば、同じアプリケーション内のさまざまなコンテキストに対 し、異なるローカライゼーション値が必要な場合、コンテキスト・レ ベルでカスタム・ローカライゼーション値をインストールする必要が あります。これは、すべてのコンテキストが正しい初期値を使用して 作成されるとは限らないからです。

コンテキストが初期ローカライゼーション値をどのように受け取るか については[、「初期ローカライゼーション値の使用」](#page-17-0)(6 ページ ) を参 照してください。

例

ある Client-Library アプリケーションが韓国語でメッセージを生成する 必要があり、その一方で他のアプリケーションを受け入れるために LC ALL 環境変数が us\_english に設定される必要がある環境で稼働し ていると仮定します。この場合、コンテキストが使用する初期の us english ローカライゼーション値は適切ではないので、アプリケー ションはコンテキスト・レベルで韓国語のローカライゼーション値を 指定する必要があります。

#### コンテキスト・レベルでのカスタム・ローカライゼーション値の定義

表 [3-2](#page-30-2) は、コンテキスト・レベルでカスタム・ローカライゼーション 値を定義する方法について説明しています。

|                | アプリケー                                                               |                                                                         |                                                                                                    |
|----------------|---------------------------------------------------------------------|-------------------------------------------------------------------------|----------------------------------------------------------------------------------------------------|
| 手順             | ションの手順                                                              | 目的                                                                      | <b>Details</b>                                                                                                    |
| $\mathbf{1}$   | cs_loc_alloc を<br>呼び出す。                                             | <b>CS_LOCALE</b><br>構造体を割り<br>付ける。                                      | この呼び出しによって、親コンテキ<br>ストの現在のローカライゼーション<br>情報は CS_LOCALE 構造体にコピー<br>される。                                                                                                    |
| $\overline{2}$ | cs_locale を呼<br>び出す。                                                | カスタム・<br>ローカライ<br>ゼーション値<br>を使用して<br><b>CS LOCALE</b><br>構造体を上書<br>きする。 | 「cs_locale ルーチン」(12ページ)を<br>参照。<br>Open Server アプリケーションは、<br>type を CS_LC_ALL に設定して<br>cs_locale を呼び出す必要がある。こ<br>れによって、Server-Library が内部<br>的に一貫したローカライゼーション<br>値を使用して CS_LOCALE 構造体を<br>ロードすることが保証される。 |
| 3              | オプションで<br>cs_dt_info を呼<br>び出す。                                     | <b>CS_LOCALE</b><br>構造体内の日<br>時変換フォー<br>マットを変更<br>する。                   | Topen Client/Server Common Libraries<br>リファレンス・マニュアル』を参照<br>してください。                                                                                                    |
| $\overline{4}$ | property パラ<br>メータに<br>CS_LOC_PRO<br>Pを指定して<br>cs_config を呼<br>び出す。 | コンテキスト<br>をカスタマイ<br>ズする。                                                |                                                                                                    |
| 5              | オプションで<br>cs_loc_drop を<br>呼び出す。                                    | <b>CS_LOCALE</b><br>構造体の割り<br>付けを解除<br>する。                              | アプリケーションは、CS_LOCALE<br>構造体の割り付けを解除する前に構<br>造体を再使用できる。<br>必要に応じてアプリケーションは<br>cs_locale を呼び出して、構造体内の<br>ローカライゼーション値を変更して<br>から、その構造体を再使用できる。                                                               |

<span id="page-30-2"></span>表 **3-2:** コンテキスト・レベルでのカスタム値のインストール

### <span id="page-30-1"></span><span id="page-30-0"></span>接続レベルでのカスタマイズ

接続は、その親コンテキストからデフォルトのローカライゼーション 値を継承します。接続のデフォルト・ローカライゼーション値が適切 でない場合は、接続レベルでカスタム・ローカライゼーション値をイ ンストールする必要があります。

#### 例

スペインにあるサーバに接続する us\_english/iso1 アプリケーションが roman8 の文字データを処理、ソートする必要があると仮定します。 この場合、接続がその親コンテキストから継承した us\_english/iso1 の ローカライゼーション値では適切ではないので、アプリケーションは 接続レベルで roman8 のローカライゼーション値をインストールする 必要があります。

#### 接続レベルでのカスタム・ローカライゼーション値の定義

表 [3-3](#page-31-0) は、接続レベルでカスタム・ローカライゼーション値を定義す る方法について説明しています。

|                | アプリケー                                                                  |                                                           |                                                                                                    |
|----------------|------------------------------------------------------------------------|-----------------------------------------------------------|----------------------------------------------------------------------------------------------------|
| 手順             | ションの手順                                                                 | 目的                                                        | <b>Details</b>                                                                                                    |
| $\overline{1}$ | cs_loc_alloc を<br>呼び出す。                                                | CS LOCALE 構造<br>体を割り付ける。                                  | この呼び出しによって、親コンテキストの現在の<br>ローカライゼーション情報は CS_LOCALE 構造体に<br>コピーされる。                                                                                                    |
| 2              | cs locale を呼<br>び出す。                                                   | カスタム・ローカ<br>ライゼーション値<br>を使用して<br>CS_LOCALE 構造<br>体を上書きする。 | 「cs_locale ルーチン」(12ページ)を参照。                                                                                                    |
| 3              | オプションで<br>cs_dt_info を呼<br>び出す。                                        | CS_LOCALE 構造<br>体内の日時変換<br>フォーマットを変<br>更する。               | 『Open Client/Server Common Libraries リファレンス・<br>マニュアル』を参照してください。                                                                                                    |
| 4              | property パラ<br>メータに<br>CS LOC PROP<br>を指定して<br>ct_con_props を<br>呼び出す。 | 接続をカスタマイ<br>ズする。                                          | CS LOC PROP がログイン・プロパティであることに<br>注意すること。接続がオープンされたあとでは、ア<br>プリケーションはその値を変更できない。<br>接続がオープンされたあとにアプリケーションがそ<br>の接続の言語または文字を変更する要求をサーバに<br>送信した場合、その変更は CS LOC PROP の値には<br>反映されない。アプリケーションが ct_con_props を呼<br>び出して、CS_LOC_PROP の値を検索する場合、検索<br>されたロケール構造体にはその接続の現在のローカ<br>ライゼーション値は含まれない。 |
| 5              | オプションで<br>cs loc drop $\&$<br>呼び出す。                                    | CS LOCALE 構造<br>体の割り付けを解<br>除する。                          | アプリケーションは、CS_LOCALE 構造体の割り付け<br>を解除する前に構造体を再使用できる。<br>構浩体のローカライゼーション値を再利用する前に、<br>必要に応じてアプリケーションは cs_locale を呼び出<br>して、この値を変更できる。                                                                                                    |

<span id="page-31-0"></span>表 **3-3:** 接続レベルでのカスタム値のインストール

クライアント・アプリケーションが ct\_connect を呼び出して接続を オープンすると、サーバは要求されたローカライゼーションをサポー トできるかどうかを調べます。サポートできる場合、サーバは接続を そのまま受け入れます。サポートできない場合、サーバは強制的にそ の接続が代替言語か代替文字セット、またはその両方を使用するよう 命令します。ここで、変更された接続をクライアントが受け入れる場 合もあれば、拒否する場合もあります。

#### <span id="page-32-1"></span><span id="page-32-0"></span>データ要素レベルでのカスタマイズ

データ要素のローカライゼーション値を使用して、次のものをカスタ マイズできます。

• バインド変数 (ct\_bind)

カスタム・ローカライゼーション値が指定されない場合、バンド 変数は対応する接続からのローカライゼーション値を使用します。

• 変換先変数 (cs\_convert)

カスタム・ローカライゼーション値が指定されない場合、変換先 変数は cs\_convert の *context* パラメータのローカライゼーション値 を使用します。

• cs\_time と cs\_strcmp の動作

カスタム・ローカライゼーション値が指定されない場合、これら のルーチンは *context* パラメータに対応するローカライゼーション 値を使用します。

デフォルト値が適切でない場合は、データ要素レベルでカスタム・ ローカライゼーション値を設定する必要があります。

例

us english での接続を伴うアプリケーションが、レポートを作成する ために us\_english のデータベースから本のタイトルと発行日を選択す ると仮定します。このレポートはパリに送信されるので、発行日はフ ランス語の標準フォーマットになっている必要があります。

日付カラムのバインド変数としてはその接続の us\_english フォーマッ トは適切ではないので、アプリケーションはフランス語の日時フォー マットを使用するようにバインド変数を設定する必要があります。

アプリケーションは、フランス語の日時フォーマットを使用するよう に、日付カラムのバインド変数を次のようにして設定できます。

- アプリケーションは、フランス語の日時フォーマットを使用して CS\_LOCALE 構造体をロードします。
- アプリケーションは ct\_bind を呼び出して、文字変数に日付カラム をバインドします。ct\_bind 呼び出しでは、バインド変数を記述す る CS DATAFMT 構造体はフランス語の日時フォーマットを使用 して CS\_LOCALE 構造体を参照します。

アプリケーションが ct\_fetch を呼び出すと、日付カラムの日時の値は、 フランス語の日付と月の名前を含む文字列に自動的に変換され、バイ ンドされた変数に自動的にコピーされます。

#### データ要素レベルでのカスタム・ローカライゼーション値の定義

表 [3-4](#page-33-0) は、データ要素レベルでカスタム・ローカライゼーション値を 定義する方法について説明しています。

|                | アプリケー                            |                                                       |                                                                                        |
|----------------|----------------------------------|-------------------------------------------------------|----------------------------------------------------------------------------------------|
| 手順             | ションの手順                           | 目的                                                    | <b>Details</b>                                                                         |
| -1             | cs loc alloc $\&$<br>呼び出す。       | CS LOCALE 構造体<br>を割り付ける。                              | この呼び出しによって、親コンテキストの現在の<br>ローカライゼーション情報は CS_LOCALE 構造体<br>にコピーされる。                      |
| 2              | cs locale を呼<br>び出す。             | カスタム・ローカラ<br>イゼーション値を使<br>用して CS_LOCALE<br>構造体を上書きする。 | 「cs_locale ルーチン」(12ページ)を参照。                                                            |
| 3              | オプションで<br>cs_dt_info を<br>呼び出す。  | CS LOCALE 構造体<br>内の日時変換フォー<br>マットを変更する。               | 『Open Client/Server Common Libraries リファレンス・<br>マニュアル』を参照してください。                       |
| $\overline{4}$ | <b>CS LOCALE</b><br>構造体を使用       | バインド変数、変換<br>先変数、またはルー                                | • ct_bind の datafmt パラメータを CS_LOCALE 構造<br>体にして、変換先変数をカスタマイズする。                        |
|                | する。                              | チンをカスタマイズ<br>する。                                      | • cs_convert の destfmt パラメータを CS_LOCALE 構<br>造体にして、変換先変数をカスタマイズする。                     |
|                |                                  |                                                       | • ルーチンへのパラメータとして CS LOCALE 構<br>造体を指定して、cs_strcmp または cs_time の動作<br>をカスタマイズする。        |
| $\overline{5}$ | オプションで<br>cs_loc_drop を<br>呼び出す。 | CS_LOCALE 構造体<br>の割り付けを解除す<br>る。                      | CS_DATAFMT 構造体が CS_LOCALE 構造体を参照<br>しているうちは、アプリケーションは CS_LOCALE<br>構造体の割り付けを解除してはならない。 |

<span id="page-33-0"></span>表 **3-4:** データ要素レベルでのカスタム値のインストール

### <span id="page-34-0"></span>**Client-Library** のローカライゼーション値の優先度

Client-Library は、次の優先度でローカライゼーション値を使用します。

- 1 データ要素レベルで定義された値
- 2 接続レベルで定義された値
- 3 コンテキスト・レベルで定義された値

#### <span id="page-34-1"></span>**Client-Library** のローカライゼーション・プロパティ

表 [3-5](#page-34-4) は、ローカライゼーションに関係のある Client-Library プロパ ティを示しています。

#### <span id="page-34-4"></span>表 **3-5:** ローカライゼーションに関係のある **Client-Library** プロパティ

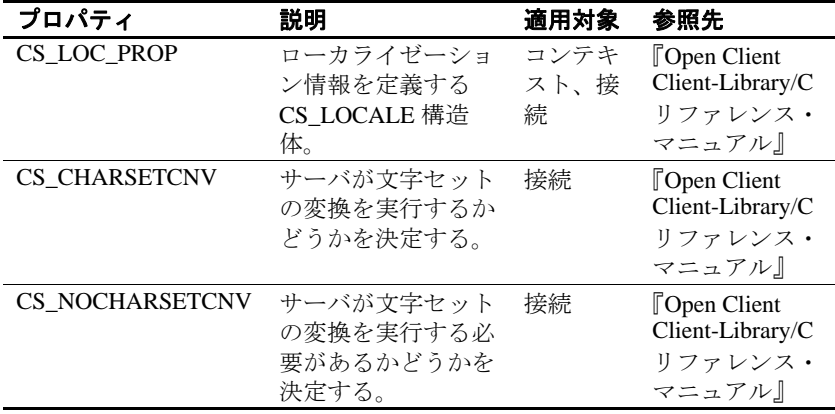

## <span id="page-34-3"></span><span id="page-34-2"></span>国際化された **Open Server** アプリケーションの開発

国際化された Open Server アプリケーションを開発する場合は、次の 点を考慮してください。

- アプリケーション自体をどのようにローカライズするか
- アプリケーションがローカライズされたクライアントをどのよう にサポートするか
- 言語と文字セットを変更するクライアント要求にアプリケーショ ンがどのように応答するか

• Server-Library のローカライゼーション・プロパティがどのような 値である必要があるか

## <span id="page-35-0"></span>アプリケーションのローカライズ

Open Server アプリケーションのローカライゼーション値は、エラー・ メッセージが生成される言語、すべてのデータ操作に使用される文字 セット、照合順を決定します。

注意 SRV\_S\_USESRVLANG プロパティと SRV\_T\_USESRVLANG プ ロパティは、エラー・メッセージを生成するときにサーバの言語を上 書きするのに使用できます。

Open Server アプリケーションは初期ローカライゼーション値やカスタ ム・ローカライゼーション値、またはその両方を使用することもでき ます。

大部分のアプリケーションは初期ローカライゼーション値を使用し ます。

初期ローカライゼーション値は、アプリケーションがそのコンテキス ト構造体を割り付けるときに決定されます。アプリケーションが初期 ローカライゼーション値を使用できるかどうかを決定する方法につい ては[、「使用するローカライゼーション値の決定」](#page-16-1)(5 ページ ) を参照 してください。

#### 初期値を使用する **Open Server** アプリケーション

アプリケーションが初期ローカライゼーション値を使用する場合は、 アプリケーションを国際化するために特別なコードを指定しないでく ださい。

アプリケーションを分散する場合は、システム管理者が環境変数の設定 方法を理解している必要があります[。「初期ローカライゼーション値を](#page-18-0) [使用するアプリケーションの設定」](#page-18-0)(7 ページ ) を参照してください。
#### カスタム値を使用する **Open Server** アプリケーション

アプリケーションが初期ローカライゼーション値を使用できない場合 は、アプリケーションワイドなコンテキスト構造体内にカスタム・ ローカライゼーション情報をインストールしてから、srv\_version を呼 び出す必要があります。この実行方法の詳細については、表 [3-2 \( 19](#page-30-0)  [ページ](#page-30-0)) を参照してください。

## ローカライズされたクライアントのサポート

Open Server はローカライズされたクライアントに対して自動的にいく つかのサポートを提供しますが、アプリケーションがサポートを追加 する必要がある場合もあります。

### ローカライズされたクライアントに対する自動サポート

Open Server はローカライズされたクライアントのサポートに関係のあ るいくつかのタスクを自動的に処理します。これらのタスクには次の ようなものがあります。

- 要求があれば受信データと送信データの両方の文字セット変換を 実行します。
- (クライアントのスレッド構造体の SRV\_T\_USESRVLANG プロパ ティが CS FALSE に設定されている場合)クライアントの言語と 文字セットで Open Server のエラー・メッセージを表示します。
- クライアント要求に応えてローカライゼーション情報をクライア ントに提供します[。「ローカライゼーション情報に関する要求へ](#page-36-0) [の自動応答」](#page-36-0)(25ページ)を参照してください。

Open Server アプリケーションの中には、ローカライズされたクライア ントをサポートするための追加手順の必要がないので、ローカライズ されたクライアントに対するこの自動サポートで十分なものもありま す。しかし、ローカライズされたクライアントに対して追加のサポー トが必要な Open Server アプリケーションもあります。

#### <span id="page-36-0"></span>ローカライゼーション情報に関する要求への自動応答

Open Server アプリケーションにログインした後で、クライアントは次 の情報を要求できます。

- サーバの文字セットの名前
- サーバの照合順 ( ソート順 ) の名前
- クライアント文字セットのための文字セットの定義
- クライアントの照合順のためのソート順定義

クライアントは、RPC ( リモート・プロシージャ・コール ) コマンド を使用して、sp\_serverinfo システム・レジスタード・プロシージャに よってこれらの情報を要求します。

Open Server からの応答として、sp\_serverinfo システム・レジスタード・ プロシージャを介して要求された情報が自動的に送り返されます。 Open Server アプリケーションはこの時点で何も実行する必要はなく、 実際には要求があったことも認識していません。

#### ローカライズされたクライアントのための追加サポート

次の場合、ローカライズされたクライアントをサポートするには Open Server アプリケーションがさらに追加の手順を実行する必要があ ります。

• Open Server アプリケーションが CS-Library のエラー・メッセージ をクライアントに渡す場合

この場合、Open Server アプリケーションは、CS-Library がクライ アントの言語と Open Server アプリケーションの文字セットでメッ セージを生成していることを確認する必要があります。この実行 方法の詳細については[、「クライアントに対する](#page-38-0) CS-Library メッ [セージのローカライズ」](#page-38-0)(27 ページ)を参照してください。

- Open Server アプリケーションがゲートウェイとして機能する場合 この場合、Open Server アプリケーションは、リモート・サーバへ の接続がクライアントの言語と Open Server アプリケーションの文 字セットを使用していることを確認する必要があります。この実 行方法の詳細については、「Open Server [ゲートウェイに対してロー](#page-40-0) [カライズされた接続の作成」](#page-40-0)(29 ページ ) を参照してください。
- クライアント・アプリケーションが言語または文字セットの変更 を要求した場合

この場合、Open Server アプリケーションは、クライアント・ス レッドの言語または文字セットを変更する必要があります。この 実行方法の詳細については[、「言語と文字セットの変更要求への](#page-40-1) [応答」](#page-40-1)(29 ページ ) を参照してください。

#### <span id="page-38-0"></span>クライアントに対する **CS-Library** メッセージのローカライズ

Open Server アプリケーションがアプリケーション自体のコンテキスト 構造体をパラメータとして使用して CS-Libary ルーチンを呼び出すと、 呼び出し結果として CS-Library が生成するエラー・メッセージでは、 Open Server アプリケーションの言語と文字セットが使用されます。

たとえば、cs\_convert 呼び出しのコンテキスト・パラメータが us\_english/iso\_1 を示している場合、cs\_convert 呼び出しが失敗すると、 CS-Library は us\_english/iso\_1 のメッセージを生成します。

注意 CS-Library ルーチンのパラメータとして CS\_LOCALE 構造体 が指定されると、この構造体の中のローカライゼーション値によっ てコンテキスト・パラメータの中のローカライゼーション値が上書 きされます。

Open Server アプリケーションの言語と文字セットで CS-Library メッ セージを取得できるのは、Open Server アプリケーションが CS-Library メッセージのログを取るか、または CS-Library メッセージを保持する 場合のみです。

しかし、Open Server アプリケーションが CS-Library のエラー・メッ セージをクライアントに送り返す場合、CS-Library はクライアントの 言語と Open Server アプリケーションの文字セットでメッセージを生 成します。

メッセージは、クライアントが理解できるクライアントの言語で生成 される必要があります。

次の 2 つの理由から、メッセージは Open Server アプリケーションの 文字セットでなければなりません。

- Open Server アプリケーションは一般にすべてのメッセージをロ グ・ファイルに記録します。したがって、ログに記録されたすべ てのメッセージが同一の文字セットを使用することが重要です。
- Open Server は、メッセージを含む送信データの文字セット変換を 自動的に実行します。Open Server の文字セットでメッセージを生 成することによって、そのメッセージがクライアントの文字セッ トに正しく変換されることが保証されます。

アプリケーションは、クライアント・スレッドごとに正しくローカラ イズされた CS\_CONTEXT 構造体を設定することによって、メッセー ジを正しい言語および文字セットで確実に生成します。また、クライ アントの代わりに CS-Library ルーチンを呼び出すときに、これらの CS\_CONTEXT 構造体を使用できます。

#### <span id="page-39-1"></span>クライアント・スレッドに対する **CS\_CONTEXT** 構造体のローカライズ

表 [3-6](#page-39-0) は、クライアント・スレッドに対して CS\_CONTEXT 構造体を ローカライズする方法を示しています。

#### <span id="page-39-0"></span>表 **3-6:** クライアント・スレッドに対する **CS\_CONTEXT** 構造体のローカラ イズ

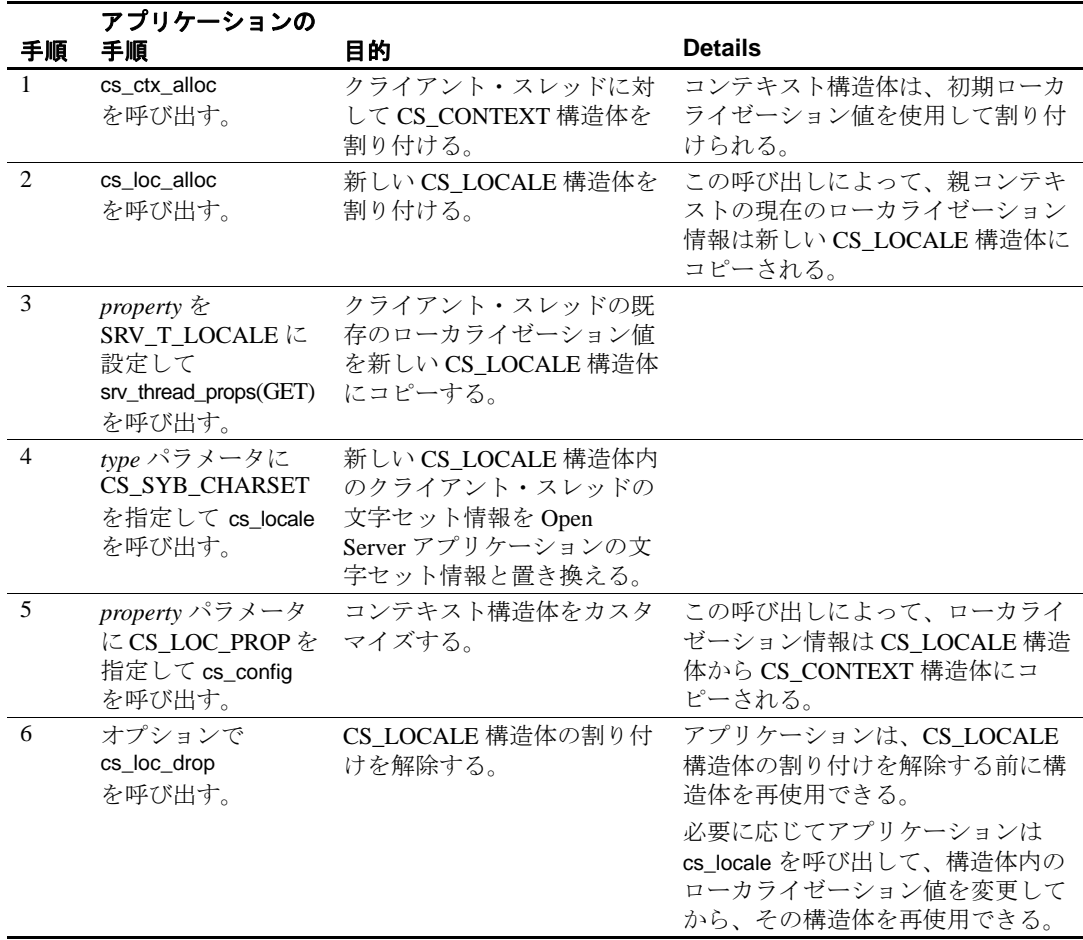

#### <span id="page-40-2"></span><span id="page-40-0"></span>**Open Server** ゲートウェイに対してローカライズされた接続の作成

Open Server アプリケーションがゲートウェイとして機能している場合 は、リモート・サーバへの接続がクライアントの言語と Open Server の文字セットを使用することを保証する必要があります。

注意 Open Server の文字セットは、リモート・サーバの文字セットと 同じである必要はありませんが、リモート・サーバがそのサーバ自体 の文字セットに変換可能なものである必要があります。

Adaptive Server Enterprise は、2 つの西欧文字セット間での変換や 2 つ の日本語文字セット間での変換はできますが、西欧文字セットから日 本語文字セットへの変換はできません ( また、その逆の日本語文字 セットから西欧文字セットへの変換もできません )。たとえば Adaptive Server Enterprise は、ともに西欧言語グループの文字セットで ある ISO 8859-1 と CP850 との間では変換できますが、西欧言語グルー プの文字セットである ISO 8859-1 と、東欧言語グループの文字セット である CP 1250 との間での変換は実行できません。ただし、Adaptive Server Enterprise が異なる言語グループの文字セット間での変換を行う 場合は、ASCII 以外の文字は失われる可能性があります。

アプリケーションが上記のタスクを実行する場合の最も簡単な方法は、 各クライアント・スレッドに対して適切にローカライズされた CS CONTEXT 構造体を設定してから、ローカライズされたコンテキス ト内にクライアント・スレッドのリモート接続を割り付ける方法です。

[「クライアント・スレッドに対する](#page-39-1) CS\_CONTEXT 構造体のローカラ イズ」(28[ページ](#page-39-1))を参照してください。

接続の割り付け方法の詳細については、『Open Client Client-Library/C リファレンス・マニュアル』を参照してください。

### <span id="page-40-1"></span>言語と文字セットの変更要求への応答

クライアントが Open Server アプリケーションに接続するときに、 Open Server は、クライアントの言語と文字セットを反映する CS LOCALE 構造体を自動的に作成します (クライアントの照合順は CS\_LOCALE 構造体に含まれていません。照合順の情報はログイン時 にサーバには転送されません )。

たとえば french/cp850 を使用するクライアントが us\_english/iso\_1 を使 用する Open Server アプリケーションにログインする場合、Open Server アプリケーションは french/cp850 の CS\_LOCALE 構造体を作成 します。Open Server アプリケーションはこの CS\_LOCALE 構造体を 使用して、クライアント・スレッドの文字セット変換ルーチンを設定 します。

**注意** この CS\_LOCALE 構造体内の情報は、Open Server プログラマが 使用できます。Open Server プログラマは srv\_thread\_props を呼び出して、 新しく割り付けられた CS\_LOCALE 構造体に情報をコピーできます。

ログイン後にクライアントが言語または文字セットを変更する要求を 送信した場合、Open Server アプリケーションは要求された変更をクラ イアント・スレッドの CS LOCALE 構造体内で行う必要があります。

クライアントは、次の 2 つの方法のいずれかで言語または文字セット の変更を要求できます。

- (ct\_command を使用して送信される ) 言語に基づいたオプション・ コマンドを使用する。このタイプのコマンドは SRV\_LANGUAGE イベントをトリガします。その結果、Open Server アプリケーショ ンは SRV\_LANGUAGE イベント・ハンドラの内部で要求を処理し ます。
- (ct\_options を使用して送信される) オプション・コマンドを使用す る。このタイプのコマンドは SRV\_OPTION イベントをトリガしま す。その結果、Open Server アプリケーションは SRV\_OPTION イ ベント・ハンドラの内部で要求を処理します。

表 [3-7](#page-41-0) は、クライアント・スレッドの言語または文字セットを変更す る方法を示します。

| 手順 | アプリケーションの手順                                                          | 目的                                                             | <b>Details</b>                                                                               |
|----|----------------------------------------------------------------------|----------------------------------------------------------------|----------------------------------------------------------------------------------------------|
|    | cs_loc_alloc を呼び出す。                                                  | CS_LOCALE 構造体を割り<br>付ける。                                       | この呼び出しは、Open Server ア<br>プリケーション・コンテキスト<br>の現在のローカライゼーション<br>情報を新しい CS_LOCALE 構造<br>体にコピーする。 |
|    | property を<br>SRV T LOCALE に設定<br>して srv_thread_props<br>(GET)を呼び出す。 | クライアント・スレッドの<br>既存のローカライゼーショ<br>ン値を新しい CS_LOCALE<br>構造体にコピーする。 |                                                                                              |

<span id="page-41-0"></span>表 **3-7:** クライアント・スレッドの言語または文字セットの変更

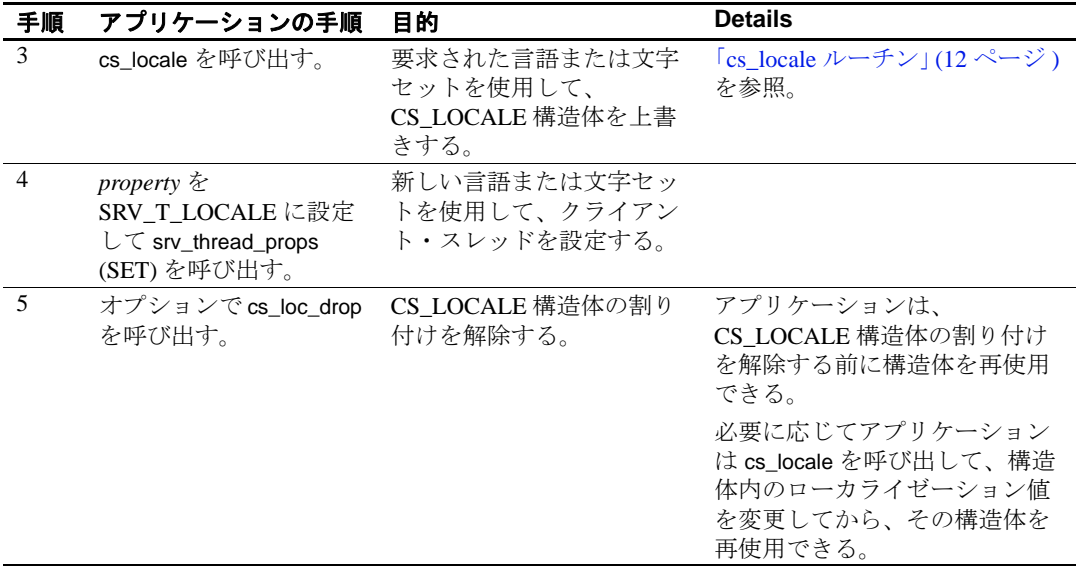

注意 Open Server および SDK は、Adaptive Server Enterprise と同じ文 字セットをサポートしています。

# **Server-Library** のローカライゼーション・プロパティ

表 [3-8](#page-42-0) は、ローカライゼーションに関係のある Server-Library プロパ ティを示しています。

#### <span id="page-42-0"></span>表 **3-8:** ローカライゼーションに関係のある **Server-Library** プロパティ

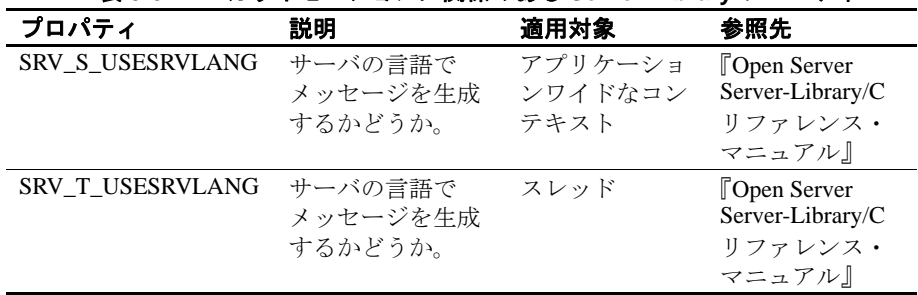

これらのプロパティは、Open Server がエラー・メッセージを Open Server アプリケーションの言語で生成するかクライアントの言語で生 成するかを指定します。

SRV\_S\_USESRVLANG はサーバワイドなプロパティであり、srv\_props を使用して設定されます。この値は、SRV\_T\_USESRVLANG のデ フォルト値として使用されます。

SRV\_T\_USESRVLANG はスレッドのプロパティであり、 srv\_thread\_props を使用して設定されます。新しいスレッド構造体が割 り当てられたとき、SRV\_T\_USESRVLANG は SRV\_S\_USESRVLANG からデフォルト値を抽出します。

- SRV\_T\_USESRVLANG が CS\_TRUE である場合、Open Server はサー バの言語でスレッドについてのエラー・メッセージを生成します。
- SRV\_T\_USESRVLANG が CS\_FALSE である場合、Open Server は クライアントの言語でスレッドについてのエラー・メッセージを 生成します。

# 国際化された **DB-Library** アプリケーションの開発

新しいクライアント・アプリケーションを開発する場合、プログラマ は DB-Library の代わりに Client-Library を使用してください。この項 の内容は、既存の DB-Library アプリケーションを使用しているサイト を対象にしています。

Client-Library とは異なり、DB-Library では環境変数を調べて初期ロー カライゼーション値を決定することはありません。その代わり DB-Library では、初期ローカライゼーション値はプラットフォームごと にあらかじめ定義されています。

アプリケーションは接続をオープンするのに使用されるログイン・レ コード内の言語名と文字セット名を次のように変更して、特定の接続 に対するこれらの初期値を変更できます。

- 言語名を変更するには、DBSETLNATLANG (*login,language\_name*) を 呼び出します。
- 文字セット名を変更するには、DBSETLCHARSET (*login,charset\_name*) を呼び出します。アプリケーションは DBSETLCHARSET (*login,*NULL) を呼び出して、サーバが文字セッ ト変換を実行しないように指定できます。

アプリケーションは、それぞれのサーバ接続に対して別々の言語と文 字セットを使用できます。

『Open Client DB-Library/C リファレンス・マニュアル』を参照してく ださい。

# **Embedded SQL** での国際化

Embedded SQL アプリケーション・プログラマは、次のアプリケー ションをローカライズできます。

- Embedded SQL プリコンパイラ
- プリコンパイルされた Embedded SQL アプリケーション

## プリコンパイラのローカライズ

プリコンパイラ・ユーザはプリコンパイラをデフォルトのローカライ ゼーション値を使用して実行することもできますし、カスタム・ロー カライゼーション値を使用して実行することもできます。

#### デフォルト値の決定方法

- コマンド・ライン・オプションを指定しない場合、プリコンパイラの ローカライゼーション値はプリコンパイラの実行時に次のようにして 決定されます。
- LC ALL 環境変数を設定した場合、アプリケーションはその値を 使用してローカライズし、LC\_ALL 環境変数の値がロケール・ ファイル内のエントリと一致するかどうかを調べてどの言語と文 字セットを使用するかを決定します。
- LC\_ALL 環境変数を設定しないで LANG 環境変数を設定した場 合、アプリケーションはその値を使用してローカライズし、 LANG 環境変数の値がロケール・ファイル内のエントリと一致す るかどうかを調べてどの言語と文字セットを使用するかを決定し ます。
- 上記のどちらの環境変数も設定しない場合、アプリケーションは ロケール・ファイル内の "default" エントリを使用します。

#### カスタム・ローカライゼーション値の指定

プリコンパイラ・ユーザはコマンド・ライン・オプションを使用し て、次のものに対してカスタム・ローカライゼーション値を指定でき ます。

• ソース・ファイルの文字セット

プリコンパイルされるソース・ファイルの文字セットを指定する には、次のコマンド・ライン・オプションを使用してください。

-J *locale\_for\_charset*

ここで locale for charset には、ロケール・ファイル内にエントリ が指定されているロケール名が入ります。

 -J を指定しない場合、プリコンパイラはソース・ファイルがプリ コンパイラのデフォルト文字セットを使用していると解釈します。

• プリコンパイラのメッセージ

プリコンパイラがメッセージに使用する言語と文字セットを指定す るには、次のコマンド・ライン・オプションを使用してください。

-Z *locale\_for\_messages*

ここで *locale\_for\_messages* には、ロケール・ファイル内にエント リが指定されているロケール名が入ります。

-Z を指定していない場合、プリコンパイラはそのデフォルトの言 語と文字セットをメッセージに使用します。

## **Embedded SQL** アプリケーションのローカライズ

Embedded SQL アプリケーションのローカライゼーション値は、アプ リケーションの実行時に次のように決定されます。

- LC\_ALL 環境変数を設定した場合、アプリケーションはその値を 使用してローカライズし、LC\_ALL 環境変数の値がロケール・ ファイル内のエントリと一致するかどうかを調べてどの言語と文 字セットを使用するかを決定します。
- LC\_ALL 環境変数を設定しないで LANG 環境変数を設定した場 合、アプリケーションはその値を使用してローカライズし、 LANG 環境変数の値がロケール・ファイル内のエントリと一致す るかどうかを調べてどの言語と文字セットを使用するかを決定し ます。

• 上記のどちらの環境変数も設定しない場合、アプリケーションは ロケール・ファイル内の "default" エントリを使用します。

一般的な Embedded SQL アプリケーションは、LC\_ALL 環境変数を設 定してローカライズします。

# スタンドアロン・ユーティリティのローカライズ

スタンドアロン・ユーティリティには isql、bcp、defncopy などがあり ます。Client-Library で構築されたユーティリティと DB-Library で構築 されたユーティリティは、異なる方法でローカライズします。

Client-Library で構築されたユーティリティは、環境変数を調べてデ フォルトのローカライゼーション値を決定します[。「使用するローカ](#page-16-0) [ライゼーション値の決定」](#page-16-0)(5ページ)およ[び「初期ローカライゼー](#page-17-0) [ション値の使用」](#page-17-0)(6ページ) を参照してください。

DB-Library を使用して構築されたユーティリティは、プラットフォー ムごとに異なるデフォルト・ローカライゼーション値を使用します。 バージョン 11.1 より前のユーティリティと PC ユーティリティは、 DB-Library を使用して構築されている場合があります。

すべてのユーティリティでは、ユーザが次のものに対してカスタム値 を指定できます。

- 表示文字セット
- サーバ・メッセージに使用する言語
- ユーティリティが使用する文字セット

詳細については、使用しているプラットフォームの『Open Client/Server プログラマーズ・ガイド補足』を参照してください。

# ヒント

この項では、国際化アプリケーションの開発と実行に関するヒントを 示します。

## 必要なファイルがインストール済みであることの確認

いくつかの Open Client/Server ルーチンを使用する場合、特定のローカ ライゼーション・ファイルがインストールされている必要がありま す。これらのファイルがインストールされていない場合、Client-Library または Server-Library はエラー・メッセージを英語で生成して、 標準のエラー出力に書き込みます。

表 [3-9](#page-47-0) は、ローカライゼーション・ファイルを必要とする Open Client/Server ルーチンを示しています。

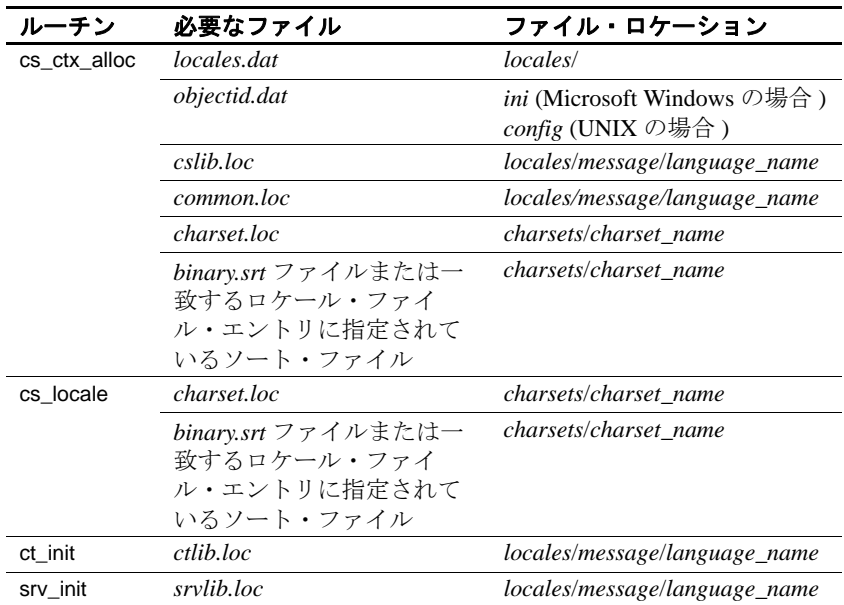

#### <span id="page-47-0"></span>表 **3-9:** ローカライゼーション・ファイルを必要とする **Open Client/Server**  ルーチン

## **Open Client/Server** ルーチンでの **CS\_NULLTERM** の使用

CS\_NULLTERM がバッファ長として Client-Library ルーチン、Server-Library ルーチン、または CS-Library ルーチンに渡された場合は、その バッファ内の値が null で終了する (1 バイトの 0 で終了する ) ことを示 します。

null で終了する文字列をサポートしない文字セットもあります。アプ リケーションがこのようなタイプの文字セットをサポートする必要が ある場合は、CS\_NULLTERM を使用しないでください。

表 [3-10](#page-48-0) は、CS\_NULLTERM 構造体を使用できる CS-Library ルーチン、 Client-Library ルーチン、Server-Library ルーチンを示します。

| ライブラリ      | ルーチン             | 説明                                     |
|------------|------------------|----------------------------------------|
| CS-Library | cs_objects       | オブジェクトおよびオブジェクトに関連するデータを保存、検索、ク        |
|            |                  | リアする。                                  |
|            | cs strbuild      | NULL バイトを付けないで文字セットのネイティブ言語のメッセージ      |
|            |                  | 文字列を構成する。                              |
|            | cs_strcmp        | 指定されたソート順を使用して2つの文字列を比較する。             |
| Client-    | ct_connect       | サーバに接続する。                              |
| Library    | ct_cursor        | カーソル・コマンドを開始する。                        |
|            | ct_debug         | デバッグ用のライブラリ・オペレーションを管理する。              |
|            | ct_dyndesc       | 動的 SQL 記述子領域でオペレーションを実行する。             |
|            | ct labels        | セキュリティ・ラベルを定義したりクリアしたりする。              |
|            | ct_options       | サーバ・オプションの値の設定または検索を行う。                |
|            | ct_remote_pwd    | サーバ間接続に使用するパスワードを定義またはクリアする。           |
| Server-    | srv config       | サーバの設定パラメータを設定する。                      |
| Library    | srv_convert      | あるデータ型から別のデータ型にデータを変換する。               |
|            | srv_createmsgq   | メッセージ・キューを作成する。                        |
|            | srv_createmutex  | 相互排他セマフォを作成する。                         |
|            | srv_define_event | ユーザ・イベントを定義する。                         |
|            | srv_deletemsgq   | メッセージ・キューを削除する。                        |
|            | srv_deletemutex  | srv_createmutex を使用して作成したミューテックスを削除する。 |
|            | srv_describe     | 結果ロー・カラムとそのデータ・ソースを記述する。               |
|            | srv_envchange    | 環境の変化をクライアントに通知する。                     |
|            | srv_getobjid     | 指定の名前のメッセージ・キューまたはミューテックスのオブジェク        |
|            |                  | ト ID を検索する。                            |
|            | srv_getobjname   | ある識別子のメッセージ・キューまたはミューテックスの名前を得る。       |
|            | srv_init         | Open Server を初期化する。                    |
|            | srv_log          | Open Server ログ・ファイルにメッセージを書き込む。        |
|            | srv_options      | オプション情報をクライアントに送信、またはクライアントから受信        |
|            |                  | する。                                    |
|            | srv_paramnumber  | 現在のリモート・プロシージャ・コールのあるパラメータの位置番号        |
|            |                  | を返す。                                   |
|            | srv_regdefine    | プロシージャを登録するプロセスを開始する。                  |
|            | srv_regdrop      | プロシージャの登録を解除する。                        |
|            | srv_reginit      | レジスタード・プロシージャの実行を開始する。                 |

<span id="page-48-0"></span>表 **3-10: CS\_NULLTERM** を使用する **Open Client/Server** ルーチン

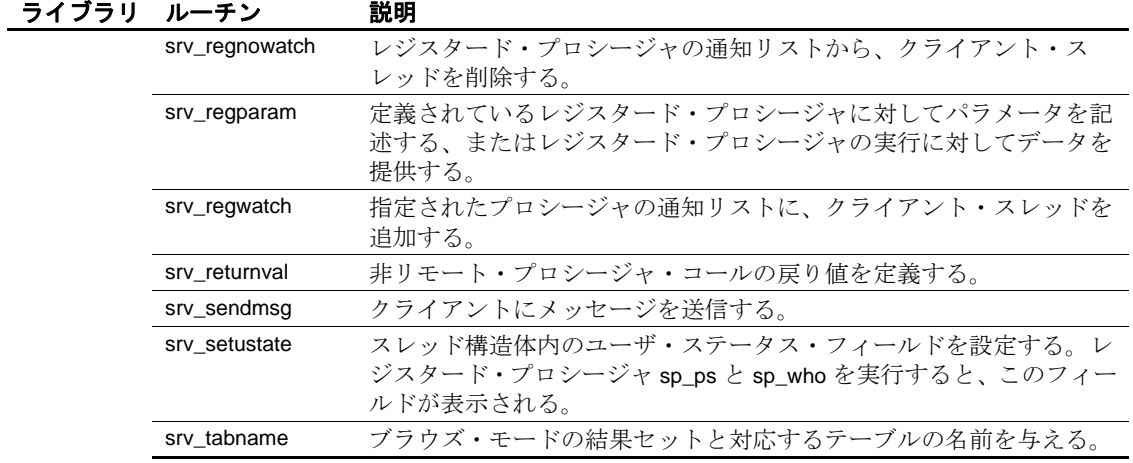

# <sub>第4章</sub> コード化文字セット変換のサポート

この章では、Open Client/Server 製品で文字セット変換がどのよう に行われるかについて説明します。

この章の内容は、次のとおりです。

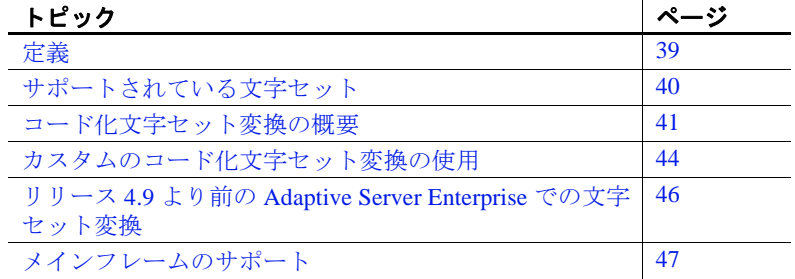

<span id="page-50-0"></span>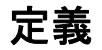

この章では次の定義を使用します。

- 「文字セット」とは、コード化を伴わない文字またはグリフ の有限集合です。
- 「コード化」とは、文字セット内のそれぞれの文字を数値 コードを使用してユニークに識別する処理です。
- 「コード化文字セット」とは、文字セットを表す数値コード の集合です。

変換はコード化に依存するため、この章では「文字セット」 ではなく「コード化文字セット」という用語を使用します。

• 「文字セット変換」とは、あるコード化文字セットの文字を 別のコード化文字セットの文字にマップする処理です。

- 「直接変換」とは、あるコード化文字セットから別のコード化文 字セットへ変換する処理です。Adaptive Server Enterprise と Open Server は、西欧言語と日本語の言語グループの文字セット間での 直接変換をサポートしています。
- 「間接変換」とは、中間のコード化文字セットを経由して行われ る、あるコード化文字セットから別のコード化文字セットへの変 換です。

間接変換の場合、文字セットが同じ言語グループのものであるか どうかに関係なく他のどのような文字セットにも変換できるの で、「汎用変換」と呼ばれることもあります。

# <span id="page-51-0"></span>サポートされている文字セット

注意 Open Server および SDK は、Adaptive Server Enterprise と同じ文 字セットをサポートしています。

一般に Adaptive Server Enterprise と Open Client/Server 製品には、次の 文字セットをサポートするファイルが付属しています。

- Apple Macintosh Roman (mac)
- IBM コード・ページ 850 (cp850)
- IBM コード・ページ 437 (cp437)
- ISO 8859-1 (iso 1)
- ISO 8859 15 (iso 15:Latin9  $-\,\overline{\rm GB}$ )
- Hewlett-Packard Roman  $8 \succeq$  Roman $9$  (roman $8 \succeq$  roman $9$ )
- UTF-8 形式でコード化された Unicode (utf8)
- GB18030-2000 標準に準拠する中国語
- 韓国語コード・ページ 949 (cp949)
- カザフ語 (kz1048)

日本語の言語モジュール製品には、次の文字セットをサポートするた めのファイルが含まれています。

• DEC Kanji (deckanji)

- EUC JIS (eucjis)
- $\forall$   $\forall$   $\land$  JIS (sjis)

サポートされている言語と文字セットの完全なリストについては、 Adaptive Server Enterprise の『システム管理ガイド』を参照してください。

# <span id="page-52-0"></span>コード化文字セット変換の概要

文字セット変換を行うことによって、さまざまなコード化文字セット を使用するクライアントとサーバが通信できます。

現在の Sybase システムでは、サーバでのみ自動文字セット変換が実行 されます。Adaptive Server Enterprise と Open Server は、西欧言語と日本 語の言語グループの文字セット間での直接コード化文字セット変換を サポートしています。これらの文字変換が、Adaptive Server Enterprise と Open Server がサポートする唯一の直接文字セット変換です。ただし Open Server は、UTF-8 形式の Unicode の文字セットと Sybase がサポー トする文字セットとの間の双方向の変換をサポートしています。これ によって、Open Server は任意の 2 つの Sybase 文字セット間の間接変換 (charset 1 → Unicode → charset 2) を実行できます。

Unicode 標準は、ISO 10646 標準と同じ国際文字セットです。Unicode は、世界の主要な書き言葉で使用されるすべての文字を仮想的にコー ド化します。

UTF-8 は、ストリームベースのアプリケーションと互換性がある Unicode のマルチバイトの可変長コード化です。X/Open 標準、POSIX 標準、X11 標準でのデータ交換とデータ記憶に対する使用をおすすめ します。

## 接続に対する言語と文字セットの確立

クライアント・アプリケーションは、サーバに接続しようとするとき に次の内容を指定する接続要求を送信します。

- その接続の文字セット変換を無効にするかどうか (Client-Library の CS\_NOCHARSETCNV プロパティまたは DB-Library の DBSETLCHARSET ルーチンを使用します)
- その接続に対して使用する文字セット

• その接続に対して使用する言語

サーバは要求された言語と文字セットをサポートできるかどうかを調 べてから、その接続を受け入れます。

表 [4-1](#page-53-0) は、接続時の Adaptive Server Enterprise と Open Server の動作の 概要を示します。

| サーバがクラ<br>イアントの文<br>字セットをサ | サーバがクラ<br>イアントの言<br>語をサポート |                                                                             |                   |                       |
|----------------------------|----------------------------|-----------------------------------------------------------------------------|-------------------|-----------------------|
| ポートするか                     | するか                        | サーバの動作                                                                      | ct connect        | dbopen                |
| あり                         | あり                         | クライアントの言語と文字セットでそ<br>の接続を受け入れる。                                             | CS SUCCEED<br>を返す | <b>SUCCEED</b><br>を返す |
| なし                         | あり                         | 文字セット変換が無効になっている場<br>合はその接続を受け入れるが、強制的<br>にその接続がサーバ自体の文字セット<br>を使用するよう設定する。 | CS SUCCEED<br>を返す | <b>SUCCEED</b><br>を返す |
|                            |                            | 文字セット変換が無効になっていない<br>場合は、その接続を拒否する。                                         | CS FAIL<br>を返す    | <b>FAIL</b><br>を返す    |
| あり                         | なし                         | その接続が次の言語と文字セットを使<br>用することをクライアントに通知する。                                     | CS SUCCEED<br>を返す | <b>SUCCEED</b><br>を返す |
|                            |                            | • us_english 言語<br>• クライアントの文字セット                                           |                   |                       |
| なし                         | なし                         | 文字セット変換が無効になっている場<br>合はその接続を受け入れるが、強制的<br>にその接続が次の言語と文字セットを<br>使用するよう設定する。  | CS SUCCEED<br>を返す | <b>SUCCEED</b><br>を返す |
|                            |                            | • us_english言語<br>• サーバ自体の文字セット                                             |                   |                       |
|                            |                            | 文字セット変換が無効になっていない<br>場合は、その接続を拒否する。                                         | CS FAIL<br>を返す    | <b>FAIL</b><br>を返す    |
|                            |                            | 接続が確立されると、サーバは次のタスクを行います。                                                   |                   |                       |
|                            |                            | その接続でネゴシエートした言語と文字セットですべてのメッ<br>セージを生成する                                    |                   |                       |
|                            |                            |                                                                             |                   |                       |

<span id="page-53-0"></span>表 **4-1:** クライアントとサーバの変換動作

• ( その接続に対して文字セット変換が無効になっていない場合は ) 受信データと送信データの両方に対して必要なすべての文字セッ ト変換を実行する

### 文字セット変換の無効化

クライアント・アプリケーションは、一般に次のどちらかの理由があ ると、文字セット変換を無効にします。

- クライアント・アプリケーションはサーバがサポートしていない 文字セットでデータを保管、検索する必要があるため。
- 必要な文字セット変換はすべてクライアント・アプリケーション が実行するため。

文字セット変換が無効になっている場合、Adaptive Server Enterprise は Transact-SQL*®* 文、プロシージャ、テーブル、ビューとその他の名前、 またはデータでは文字セット変換を実行しません。サーバは次のよう に動作します。

- Transact-SQL 文と名前が標準の Transact-SQL であると仮定します。
- データ値を送信されたとおりに正確に保管します。
- デフォルトの文字セットでメッセージを生成します。

Client-Library アプリケーションは CS\_NOCHARSETCNV 接続プロパ ティを CS\_TRUE に設定して接続の文字セット変換を無効にしてか ら、ct\_connect を呼び出してその接続をオープンできます。

DB-Library アプリケーションは *char\_set* パラメータに NULL を指定し て DBSETLCHARSET を呼び出して接続の文字セット変換を無効にし てから、dbopen を呼び出してその接続をオープンできます。

## 変換ゲートウェイとしての **Open Server** の使用

Open Server は Sybase がサポートするすべての文字セットと Unicode (ISO 10646 標準と同等 )、UTF-8 との間で双方向に変換できるので、Open Server アプリケーションは Sybase がサポートする任意の 2 つの文字セッ ト間での間接変換を実行できます。このため、Open Server アプリケー ションを使用した場合に、異なる言語グループの文字セットを使用す るアプリケーションとサーバの間の通信が可能になります (データを失 う可能性もあることに注意してください)。

変換ゲートウェイとしての Open Server アプリケーションの設定方法 の詳細については、「Open Server [ゲートウェイに対してローカライズ](#page-40-2) [された接続の作成」](#page-40-2)(29 ページ ) を参照してください。

### 文字セット変換中に使用されるファイル

この項では、文字セット変換中に使用されるファイルについて説明し ます。

#### **Unilib** ライブラリ

Unilib*®* ライブラリ、*libsybunic* には、UTF-8 形式の Unicode (ISO 10646 標準と同等 ) 文字セットと Sybase がサポートする文字セットとの間の 双方向の変換をサポートする Unicode ベースのルーチンが含まれてい ます。

# <span id="page-55-0"></span>カスタムのコード化文字セット変換の使用

Open Server を使用した場合、アプリケーションはカスタム変換ルーチ ンをインストールできます。カスタム変換ルーチンがインストールさ れると、指定されたタイプの変換が要求された場合、Open Server は自 動的にそれらのカスタム変換ルーチンを使用します。

## カスタム変換ルーチンをインストールする目的

Open Server に付属している変換機能では十分でない場合は、カスタム 文字セット変換ルーチンをインストールしてください。カスタム変換 ルーチンをインストールする主な理由は、間接的な変換を直接的な変 換に置き換えることでパフォーマンスを改善させることです。

たとえば、Open Server アプリケーションで ISO 8859-1 と EUC JIS の間 の変換を実行するためのカスタム・ルーチンをインストールするとし ます。この直接変換は、Open Server で提供される間接変換 (ISO 8859-1 → Unicode UTF-8 → EUC JIS または ISO 8859-1 ← Unicode UTF-8 ← EUC JIS) よりも高速である場合があります。

## カスタム変換ルーチンの作成

カスタムの文字セット変換のカスタム・ルーチンは次のように定義し ます。

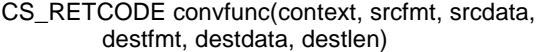

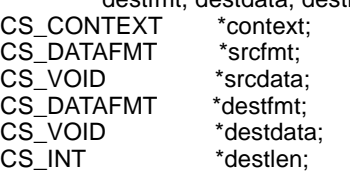

各パラメータの意味は次のとおりです。

- *context* は CS\_CONTEXT 構造体へのポインタです。
- *srcfmt* は、変換元データを記述する CS\_DATAFMT 構造体へのポ インタです。*srcfmt* → *maxlength* は、変換元データの実際の長さを バイト単位で記述します。
- *srcdata* は変換元データへのポインタです。
- destfmt は、変換先データを記述する CS\_DATAFMT 構造体へのポ インタです。*destfmt* → *maxlength* は、変換先データ・スペースの 実際の長さをバイト単位で記述します。
- *destdata* は変換先データ領域へのポインタです。
- *destlen* は整数を指すポインタです。変換が成功した場合、カスタ ム・ルーチンは *\*destlen* を *\*destdata* に指定されるバイト数に設定 します。

cs\_config は、カスタム変換ルーチンから呼び出すことができる唯一の CS-Library ルーチン、Client-Library ルーチン、または Server-Library ルーチンです。

カスタム・ルーチンが CS\_SUCCEED 以外の値を返すと、CS-Library は CS-Library エラーを表示します。CS-Library がどのようなタイプの エラーを表示するかは、カスタム・ルーチンがどのような値を返すか によって決まります。

表 [4-2](#page-57-1) は、カスタム変換ルーチンに対して有効な戻り値を示します。

| 戻り値                  | 意味                      |
|----------------------|-------------------------|
| CS SUCCEED           | 変換が成功した。                |
| <b>CS TRUNCATED</b>  | 変換の結果がトランケートされた。        |
| <b>CS MEM ERROR</b>  | メモリの割り付け障害が発生した。        |
| CS EBADXLT           | 変換できない文字があった。           |
| <b>CS ENOXLT</b>     | 要求された変換がサポートされていない。     |
| CS EDOMAIN           | 変換元の値がデータ型の正しい値のドメインの範囲 |
|                      | 外である。                   |
| <b>CS EDIVZERO</b>   | 0による除算が許可されていない。        |
| <b>CS EOVERFLOW</b>  | 変換の結果がオーバフローした。         |
| <b>CS EUNDERFLOW</b> | 変換の結果がアンダフローした。         |
| <b>CS EPRECISION</b> | 変換の結果、精度が損なわれた。         |
| CS ESCALE            | 無効な位取り値が検出された。          |
| CS ESYNTAX           | 変換結果が、変換先のタイプに対して構文的に正し |
|                      | くない値になった。               |
| CS ESTYLE            | スタイル・エラーのために変換オペレーションが停 |
|                      | 止した。                    |

<span id="page-57-1"></span>表 **4-2:** カスタム変換ルーチンの戻り値

## カスタム変換ルーチンのインストール

アプリケーションは cs\_manage\_convert を呼び出して、カスタム変換 ルーチンをインストールします。cs\_manage\_convert の詳細について は、『Open Client/Server Common Libraries リファレンス・マニュアル』 を参照してください。

# <span id="page-57-0"></span>リリース **4.9** より前の **Adaptive Server Enterprise** での 文字セット変換

4.9 より前のリリースでは、Adaptive Servers Enterprise データ • サーバ は、文字セットの変換を行いません。クライアント・アプリケーショ ンがリリース 4.9 より前の Adaptive Server Enterprise と通信して、サー バとは異なる文字セットを使用する場合には、国際文字が正しく表現 されない可能性があります。

この問題を解決するには次のような方法があります。

- クライアント・アプリケーションの文字セットを変更して、 Adaptive Server Enterprise の文字セットと一致させます。
- cs\_manage\_convert を使用してカスタムの文字セット変換ルーチン をインストールし、cs\_convert を呼び出してデータを変換してか ら、サーバにそのデータを送信します。

# <span id="page-58-0"></span>メインフレームのサポート

メインフレーム・システムは一般に状態を持つ文字コードを使用しま す。このメカニズムでは、エスケープ文字があると文字列の途中で別 の文字コードに変わります。

Open Client/Server 製品は、このメカニズムをサポートしていません。

# <sub>第 5 章</sub> 口ケール・ファイルの編集

この章では、ロケール・ファイルの概要とその変更方法について 説明します。

#### この章の内容は、次のとおりです。

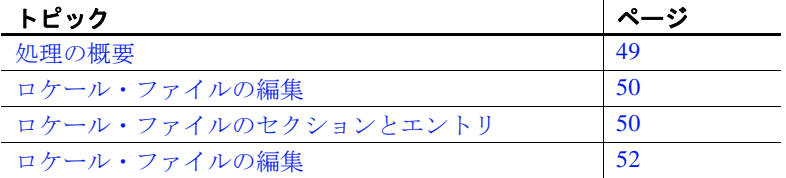

ロケール・ファイルの名前は *locales.dat* です。このファイルは Sybase ディレクトリ・ツリーの *locales* サブディレクトリに格納さ れています。「付録 A [国際化に関連するディレクトリとファイル」](#page-86-0) を参照してください。

## <span id="page-60-0"></span>処理の概要

この項では、ロケール定義の追加または変更処理の概要について 説明します。ロケール・ファイルとそのファイルの編集方法の詳 細については、このあとの項を参照してください。

#### ❖ ロケール定義の追加または変更を行うには、次の手順に従います。

- 1 編集後のバージョンに問題が発生した場合のことを考慮し て、*locales* ディレクトリにあるロケール・ファイル (*locales.dat*) のコピーを作成します。
- 2 ロケール・ファイルを編集します。つまり、プラットフォー ムごとの適切なセクションで新しくエントリを追加するか既 存のエントリを変更します。
- 3 ローカライゼーション環境変数 (LC\_ALL、LC\_CTYPE、 LC\_MESSAGE、LC\_TIME、LANG) を適切に更新します。

4 新しいロケール名をすでに追加していて、既存のアプリケーショ ンが cs\_locale 呼び出しでこの新しい名前を使用するようにしたい 場合は、アプリケーションを適切に編集して再コンパイルします。

# <span id="page-61-0"></span>ロケール・ファイルの編集

あらかじめ定義されているロケール・ファイル・エントリでは十分で ない場合は、それらのエントリを変更したり、新しいロケール名を定 義するエントリを追加したりすることもできます。たとえばロケール・ ファイルを編集して、次のタスクを行う必要がある場合もあります。

- ロケール・エントリで指定されている言語、文字セット、または 照合順を変更すること。
- 新しい言語モジュールに必要なロケール定義などを追加すること。
- Sybase 以外のソフトウェアで使用されるロケール名と一致させる こと。たとえば、次のように Sybase であらかじめ定義されている 1 つのロケール名が "fr" であるとします。

locale = fr, french, iso\_1

Sybase 以外のアプリケーションで LC\_ALL 環境変数値が "french" のときに、Open Client/Server アプリケーションで LC\_ALL 環境変 数を使用して、このロケール・ファイル・エントリでローカライ ズするように設定する場合は、新しいエントリを追加するか、既 存のエントリで指定されているロケール名を次のように変更する 必要があります。

locale = french, french, iso\_1

# <span id="page-61-1"></span>ロケール・ファイルのセクションとエントリ

ロケール・ファイルは Sybase リリース・ディレクトリの *locales* サブ ディレクトリの下にあります。

ロケール・ファイルは次のセクションから構成されています。

- 標準のセクション ( 表 [B-2 \( 83](#page-94-0) ページ ) を参照 )
- ロケール定義エントリが指定されている、プラットフォームに依 存するセクション

### ロケール定義エントリ

ロケール・ファイルにはプラットフォームに依存するセクションがあ り、これらの各セクションは、あらかじめ定義されているロケール定 義エントリから構成されます。これらのエントリはプラットフォーム によって異なりますが、すべてのセクションには "default" ロケールを 定義するエントリが指定されています。

ロケール定義エントリの形式は、次のとおりです。

locale = *locale\_name, language\_name, charset\_name [,sortorder\_name]*

各パラメータの説明は、次のとおりです。

- *locale\_name* には、ロケール定義の名前が入ります。*locale\_name* は通常ベンダが指定するものであり、POSIX 用語に準拠していま す。ロケール・ファイルの最後にあるコメントには、ロケール名 の POSIX 値がリストされます。
- , ( カンマ ) はファイルのリスト・セパレータ文字です。
- *language\_name* は Sybase 製品が言語を認識するときに使用するサ ブディレクトリ名です。
- charset name は Sybase 製品が文字セットを認識するときに使用す るサブディレクトリ名です。
- *sortorder\_name* には、Sybase 製品が照合順を認識するのに使用す るファイル名が入ります。*sortorder\_name* はオプションです。 sortorder\_name を指定しない場合、Open Client/Server 製品はバイナ リの照合順を使用します。

次のロケール・ファイル・エントリはフランス語のロケールを指定し ます。このロケールではソート順が指定されていないので、デフォル トのソート順である "binary" が使用されます。

 $locale = fr.FR.88591, french, iso1$ 

## ロケール・ファイルの例

次の例は、ロケール・ファイル内でプラットフォームに依存するセク ションの一部を示したものです。

```
[aix]
```

```
locale = en US, us english, iso 1
locale = en_US.ISO8859-1, us_english, iso_1
locale = en_JP, us_english, eucjis
```

```
 locale = FR_FR.IBM-850, french, cp850
      locale = fr_FR.ISO8859-1, french, iso_1
     locale = fr CA, french, iso 1
      locale = Fr_CA.IBM-850, french, cp850
    locale = fr_CA.ISO8859-1, french, iso_1[linux]
     locale = GERMAN, german, iso_1
      locale = de, german, iso_1
      locale = de_AT, german, iso_1
     locale = de_AT.437, german, cp437locale = de_A T.850, german, cp850locale = CHINESE, chinese, eucgb
    locale = zh_CN, chinese, eucgb
     locale = zh_CN.GB18030, chinese, gb18030
     locale = zh_CN.gbk, chinese, eucgb
     locale = zh_TW, tchinese, big5
```
# <span id="page-63-0"></span>ロケール・ファイルの編集

次の作業を行ってから、ロケール・ファイルを編集してください。

- 使用しているプラットフォーム用のセクションにリストされてい るエントリを探して、適切なエントリがあるかどうかを調べてく ださい。適切なエントリが存在していれば、ロケール・ファイル を編集する必要はありません。
- 編集後のバージョンで問題が発生した場合のことを考慮して、オ リジナルのロケール・ファイルのバックアップ・コピーを作成し ておいてください。

### エントリの追加または変更

ロケール・ファイルに新しいエントリを追加したり、既存のエントリ を変更したりするには、次の手順に従ってください。

1 *locale\_name* に使用する値を選択します。

*locale\_name* にはどのような値でも指定できます。*language.territory* という形式の名前を選択することをおすすめします。

2 *language\_name* に使用する値を決定します。

Sybase 言語モジュールがインストールされると、Sybase ディレク トリ・ツリーの *locales*/*message* ディレクトリに言語のサブディレ クトリが作成されます。*language\_name* はこのサブディレクトリ の名前と一致している必要があります。

3 *charset\_name* に使用する値を決定します。

Sybase の言語モジュールがインストールされると、Sybase ディレ クトリ・ツリーの *charsets* ディレクトリに、サポートされている それぞれの文字セット用のサブディレクトリが作成されます。 charset\_name は、これらのサブディレクトリ名のうちの1つと一 致している必要があります。

4 ( バイナリ以外のソート順を選択する場合は ) *sortorder\_name* に使 用する値を決定します。

*charsets*/*charset\_name* サブディレクトリには、文字セットのソー ト順ファイル (\**.srt*) があります。*sortorder\_name* は、*.srt* 部分を除 いて、これらのファイル名のうちの 1 つと一致している必要があ ります。

5 ロケール・ファイル内のプラットフォームに依存する適切なセク ションで、適切なエントリを新しく入力するか既存のエントリを 変更します。

変更後は、次の作業を行ってください。

- ローカライゼーション環境変数 (LC\_ALL、LC\_CTYPE、 LC\_MESSAGE、LC\_TIME、LANG) を適切に更新します。
- 新しいロケール名をすでに追加しており、既存のアプリケーショ ンの cs\_locale 呼び出しでこの新しい名前を使用するようにしたい 場合は、アプリケーションを適切に編集して再コンパイルします。

### エントリの削除

アプリケーションが特定のエントリを使用しなくなった場合でも、ロ ケール・ファイルからそのエントリを削除する必要はありません。た だし、エントリの削除を決定した場合には、そのエントリを使用する アプリケーションがないことを確認してください。

第 6 章 頭の一照合順の作成または変更

この章では、照合順 ( ソート順 ) ファイルの作成および変更方法 について説明します。

この章の内容は、次のとおりです。

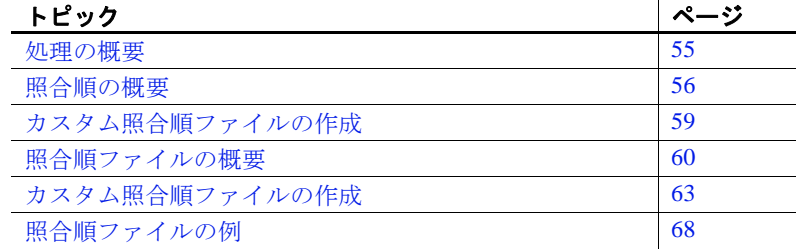

## <span id="page-66-0"></span>処理の概要

この項では、ソート順ファイルの作成および変更処理の概要につ いて説明します。詳細については、このあとの項を参照してくだ さい。

#### ❖ ソート順ファイルの作成または変更を行うには、次の手順に従います。

1 出荷時に提供されている *\*.srt* ファイルの 1 つをコピーし、*.srt* サ フィックスの部分はそのままにしてファイル名を変更します。

注意 製品に付属している *\*.srt* ファイルは変更しないでくだ さい。代わりに、オリジナルの *\*.srt* ファイルのコピーを作成 して、そのコピーを変更してください。

- 2 新しく作成されたファイルを編集して、次のようにして既存 のエントリを変更するかまたは新しいエントリを追加します。
	- "class"、"id"、"menuname"、"charset"、"preference"、 "description" など、[sortorder] セクションの一般的なエン トリを指定します。
- "lig = *value*."というエントリ形式を使用して、合字をリスト します。文字エントリよりも前に合字エントリをグループ化 します。
- "char = *value*" というエントリ形式を使用して、すべての文字 セットの文字とグリフを適切なプライマリ・ソート順でリス トします。
- セカンダリ・ソート順については、"char = *value1, value2, ...*" というエントリ形式を使用して、プライマリ・ソート順のエ ントリの横に値を追加していきます。
- 大文字と小文字を区別しないソートについては、対応する大 文字と小文字を等号で結合します。
- 3 新しい .*srt* ファイルを *charset\_name* サブディレクトリの下の *charsets* ディレクトリに保存します。
- 4 適切にロケール・ファイル・エントリを編集して、新しい照合順 ファイルを参照するようにします。

# <span id="page-67-0"></span>照合順の概要

システムが文字をソートする順序は、「照合順」または「ソート順」 と呼ばれます。

照合順の定義は文字セット定義に基づいて構築されますが、同じ文字 セットを使用する言語でも、文字は異なる順序でソートされる場合が あります。たとえば、スペイン語では "Ch" は単一の文字とみなされ るために "Co" が "Cho" よりも前になりますが、英語のアルファベッ ト順では "Cho" は "Co" よりも前になります。

順序規則は、文字とアクセント記号の組み合わせによって言語間で異 なる場合もあります。たとえば、"a" (アクセント記号なし)は"b" よ りも前ですが、"Å" は "z" の後になる場合があります。

この項では、照合順を定義する場合に一般に考慮する点について説明 しますが、必要な情報がすべて示されているわけではありません。照 合順についての一般的な資料を参照してください。

# 定義

Sybase の照合順についてまだ理解していない場合は、次の定義を参考 にしてください。

- 照合順の「プライマリ・ソート順」は、"char=" で始まる行の縦方 向の順序です。
- プライマリ・エントリの「セカンダリ・ソート順」は、1 つの "char =" 行にある文字の横方向の順序です。

### ソートのタイプ

文字をソートするには多くの方法があります。Open Client/Server の照 合順ファイルでは、表 [6-1](#page-69-0) にリストされているソート・タイプのうち の 1 つが使用される場合もあれば、複数のソート・タイプが使用され る場合もあります。

<span id="page-69-0"></span>表 **6-1:** ソート順序のタイプ

| ソート・ |                                                        |
|------|--------------------------------------------------------|
| タイプ  | 説明                                                     |
| 1 段階 | 文字はプライマリ・ソート順の値に従ってソートされる。                             |
| ソート  | "char=" エントリの縦方向のリストで、上の行にある文字は下の                      |
|      | 行にある文字よりも前にソートされる。                                     |
| 2 段階 | 文字はプライマリ・ソート順とセカンダリ・ソート順の値に                            |
| ソート  | 従ってソートされる。2つの文字列内のすべての文字がプライマ                          |
|      | リ・ソート値と同じ場合、文字のセカンダリ・ソート値は、1段                          |
|      | 階ソートでは区別がつかない部分のソートを行うために使用さ<br>れる。                    |
|      |                                                        |
|      | 2つの文字が同じ "char=" 行に表示されている場合は、一番左側<br>にある文字が最初にソートされる。 |
|      |                                                        |
|      | たとえば次のような内容のソート順ファイルがあると仮定する。                          |
|      | char = $A, a, \ddot{A}, \ddot{a}$                      |
|      | $char = B,b$                                           |
|      | $char = C, c, C, c$                                    |
|      | 上記の文字を使用するいくつかの文字列は、次のようにソート                           |
|      | される。                                                   |
|      | ABC                                                    |
|      | ÄBC<br>äbc                                             |
|      | ach                                                    |
|      | äch                                                    |
|      | 文字列 ABC、ÄBC、äbc のプライマリ値は同じなので、セカン                      |
|      | ダリ・ソート値に従って順序付けられる。acb と äcb はセカンダ                     |
|      | リ値に従って同様にソートされる。bはcよりもプライマリ値が                          |
|      | 前に位置付けられているので、äbc は acb よりも前にくる。                       |
| 1文字を | 複数の文字としてソートされる単一の文字は「合字」と呼ばれ                           |
| 2文字と | る。たとえばドイツ語の文字 "B" は "ss" としてソートされる。                    |
| みなす  |                                                        |
| ソート  |                                                        |
| 2文字を | 1つの文字としてソートされる2つの文字列は「ソート・ダブ                           |
| 1文字と | ル」と呼ばれる。たとえばスペイン語の文字列 "ch" は、"c" と                     |
| みなす  | "d" の間にくる 1 つの文字としてソートされる。                             |
| ソート  |                                                        |

### 大文字と小文字の区別の決定

大部分の照合順ファイルでは、単一の文字のすべての変形が 1 つの char = 行にリストされます。

大文字と小文字を区別する照合順では、ある文字の大文字と小文字の 変形がソートされる順序でリストされ、それぞれの文字はカンマで区 切られます。次に例を示します。

char = 0x41,0x61,0xC0,0xE0,0xC1,0xE1,0xC2,0xE2,0xC3,0xE3 ;A, a, A-grave, a-grave, A-acute, a-acute, A-tilde, a-tilde, ;A-diaeresis, a-diaeresis ;  $char = 0x42.0x62$ ;letter B, b

> 大文字と小文字を区別しない照合順では、ある文字の大文字と小文字 の変形が任意の順序でリストされて、それぞれの文字が等号で結合さ れます。次に例を示します。

char = 0x41=0x61,0xC0=0xE0,0xC1=0xE1,0xC2=0xE2,0xC3=0xE3 ;A, a, A-grave, a-grave, A-acute, a-acute, A-tilde, a-tilde, ;A-diaeresis, a-diaeresis ;  $char = 0x42=0x62$ ;letter B, b

# <span id="page-70-0"></span>カスタム照合順ファイルの作成

大部分のプラットフォームでは、Open Client/Server 製品には表 [6-2](#page-71-1) の ような標準の照合順ファイルが含まれています。

| ファイル名          | 説明                                                                                                    |
|----------------|----------------------------------------------------------------------------------------------------|
| binary.srt     | 順序はそれぞれの文字の内部バイナリ値と対応している。<br>binary.srt にはエントリ "binary = true" が指定されている。                             |
|                | このソート順ではローカライゼーション・ファイルは必要<br>ない。                                                                     |
| dictionary.srt | 辞書順であり、大文字と小文字は区別される。対応する小<br>文字よりも前にくる大文字に対してはプライマリ辞書式順<br>が適用される。アクセント記号付きの文字に対してはセカ<br>ンダリ順が適用される。 |
|                | ファイル名は言語によって異なる。たとえばスペイン語<br>バージョンの場合は espdict.srt というファイル名になる。                                       |
| noaccents.srt  | 辞書順(アクセントを区別しない、大文字と小文字を区別<br>しない)。アクセント記号なしの文字で始まるワードと、対<br>応するアクセント記号付きの文字で始まるワードが混在し<br>ている。       |
|                | ファイル名は言語によって異なる。たとえばスペイン語<br>バージョンの場合は espnoac.srt というファイル名になる。                                       |
| nocase.srt     | 辞書順であり、大文字と小文字は区別されない。大文字で<br>始まるワードと、対応する小文字で始まるワードが混在し<br>ている。                                      |
|                | ファイル名は言語によって異なる。たとえばスペイン語<br>バージョンの場合は espnocs.srt というファイル名になる。                                       |
| nocasepref.srt | 辞書順であり、大文字と小文字は区別されない。同じ文字<br>の小文字がある場合にかぎり大文字が優先される。                                                 |

<span id="page-71-1"></span>表 **6-2:** 一般に提供されている照合順ファイル

使用している言語にさらに照合順要件がある場合は[、「照合順ファイ](#page-71-0) [ルの概要」](#page-71-0)(60ページ)のガイドラインに従って、カスタム照合順 ファイルを作成できます。

## <span id="page-71-0"></span>照合順ファイルの概要

照合順ファイルは *\*.srt* という名前であり、*charsets/charset\_name/* ディ レクトリにあります。すべての照合順ファイルは、標準の Sybase 外 部ローカライゼーション・ファイルの構文を使用します。

「付録 B [外部ローカライゼーション・ファイルの構文」](#page-92-0)を参照してく ださい。
#### <span id="page-72-0"></span>照合順ファイルのセクションとエントリ

照合順ファイルには次のような要素があります。

- コメント行、版権セクション、ファイル・フォーマット・セク ションの詳細については、表 [B-2 \( 83](#page-94-0) ページ ) を参照してくださ い。
- 一般エントリの詳細については、表 [6-4 \( 64](#page-75-0) ページ ) を参照して ください。
- 合字エントリの詳細については[、「カスタム照合順ファイルの作](#page-74-0) 成」(63 [ページ](#page-74-0) ) の手順 3 を参照してください。
- 文字エントリの詳細については[、「カスタム照合順ファイルの作](#page-74-0) 成」(63 [ページ](#page-74-0) ) の手順 4、5、6、7 を参照してください。

#### 照合順ファイルへの文字の書き込み

照合順ファイル・エントリに文字を書き込むには、次の3とおりの方 法があります。

• 文字の 16 進数文字コード化を入力する方法。次に例を示します。

<span id="page-72-1"></span>char =  $0x20$  ; () space char =  $0x3D$  ; (=) equals sign

• 文字を引用符で囲んで入力する方法。次に例を示します。

char = "  $"$ ; () space char = "= "  $i(=)$  equals sign

• 文字を引用符で囲まないで入力する方法。次に例を示します。

```
char = A, achar = B, b
```
表 [6-3](#page-73-0) は、照合順ファイル・エントリへの書き込み方法に応じて文字 を分類して示します。

| 文字のタイプ                      | 16 進数で書<br>き込み可能か | 引用符を使用し<br>て入力可能か                                       | 引用符を使用せ<br>ずに入力可能か |
|-----------------------------|-------------------|---------------------------------------------------------|--------------------|
| 印刷不可能な文字とキー あり<br>ボード上にない文字 |                   | なし                                                      | なし                 |
| スペース("")                    |                   |                                                         |                    |
| 等号("=")                     |                   |                                                         |                    |
| コメント文字                      | あり                | あり                                                      | なし                 |
| エスケープ文字                     |                   |                                                         |                    |
| リスト・セパレータ文字                 |                   |                                                         |                    |
| 円記号("¥")                    | あり                | はい。ただし引 なし<br>用符の内部には<br>円記号を2つ入<br>力する必要があ<br>る ("¥¥") |                    |
| その他のすべての文字                  | あり                | あり                                                      | あり                 |

<span id="page-73-0"></span>表 **6-3:** 照合順ファイル・エントリへの文字の書き込み

### <span id="page-73-1"></span>*preference* キーワードと *order by* 句

大文字と小文字を区別しない照合順ファイルでは、preference エント リを使用して、order by 句を指定した select 文の結果としてソート出力 が生成されたときに、等号の左側にある文字が右側にある文字よりも 前にソートされるかどうかを示すことができます。

たとえば照合順ファイルに次のようなエントリがあると仮定します。

char = A=a, Á=á  $char = B=b$ 

preference=true となっている場合は、order by 出力では次のようにソー トされます。

Aab aAb Aáb

preference=false となっている場合は、order by 出力では次のどちらかの 順序でソートされる可能性があります。

aAb Aab Aáb

または

Aab aAb Aáb

preference キーワードの特徴は次のとおりです。

- 大文字と小文字を区別しないソート順だけに適用されます。
- order by 句を指定した結果として行われるソートだけに影響します。

preference=true となっている場合は、等号の左側にある文字が最初に ソートされます。preference=false となっている場合は、等号の左側に ある文字は最初にソートされないことがあります。

preference キーワードには既定値 "true"があります。つまり、照合順 ファイルに preference エントリが記述されていない場合には、order by 句を指定してソートを実行すると、等号の左側にある文字に優先度が 設定されます。

<span id="page-74-2"></span>一般に preference=true となっている場合は、大文字が小文字よりも前 にソートされることを意味します。

### <span id="page-74-1"></span><span id="page-74-0"></span>カスタム照合順ファイルの作成

この項では、カスタム照合順ファイルの作成方法について説明しま す。この項の説明をすべて読んで Open Client/Server 製品に含まれてい る照合順ファイルについてよく理解してから、カスタム照合順ファイ ルの作成を開始してください。

照合順ファイルの例については[、「照合順ファイルの例」](#page-79-0)(68ページ) を参照してください。

ローカライゼーション・ファイルの構文の詳細については[、「付録](#page-92-0) B [外部ローカライゼーション・ファイルの構文」](#page-92-0)を参照してください。

照合順ファイルの作成または変更を行うには、次の手順に従ってくだ さい。

- 1 出荷時に提供されている *.srt* ファイルをモデルとして使用する場 合は、オリジナルのファイルを上書きしないように必ずこのファ イルをコピーして名前を変更します。新しいファイルの名前には *.srt* サフィックスを指定する必要があります。また、ファイル名 のうちサフィックスを除いた部分に、サポートする言語とその ファイルに関連した説明的な名前を付けると便利です。
- <span id="page-74-3"></span>2 一般的なエントリの値を決定します。表 [6-4](#page-75-0) では、これらの一般 的なエントリについて説明します。

| エント<br>リ・キー |                                                                                                    |     |                                                                                                    |
|-------------|----------------------------------------------------------------------------------------------------|-----|----------------------------------------------------------------------------------------------------|
| ワード         | 説明                                                                                                    | 必須  | エントリ値                                                                                                  |
| class       | ソート順クラス                                                                                                   | はい  | 0x01d                                                                                                  |
|             | 現時点でサポートされ<br>ているクラスは、8ビッ<br>ト文字セットのクラス1<br>だけである。                                                        |     |                                                                                                    |
| id          | 照合順を識別するユ<br>ニークな16進数。                                                                                    | はい  | ユーザ定義の照合順の場合、<br>ID は 0xC9 から 0xFF までの<br>間の値である必要がある。                                                 |
|             |                                                                                                    |     | 0x00 から 0xC8 までの間の<br>16進数は Sybase によって予<br>約されている。                                                    |
| menuname    | sybinit プログラムに表示<br>されるような照合順の<br>名前。                                                                     | はい  | 推奨値は 64 文字以内の文字<br>列。文字列は、sybinit プロ<br>グラムによって64文字にト<br>ランケートされる。                                     |
|             |                                                                                                    |     | これはユーザ定義値である。                                                                                          |
| name        | 照合順の名前。                                                                                                   | いいえ | 30 文字以内の文字列。                                                                                           |
|             |                                                                                                    |     | これはユーザ定義値である。                                                                                          |
| charset     | この照合順ファイルが<br>適用される文字セット。                                                                                 | はい  | この値は、Sybaseディレク<br>トリ・ツリー内の文字セッ                                                                        |
|             | これは、この照合順<br>ファイルが置かれてい<br>るディレクトリの名前<br>でもある。                                                            |     | トのサブディレクトリ名と<br>一致する必要がある。                                                                             |
| preference  | 大文字と小文字を区別                                                                                                | いいえ | false - 優先度を付けない。                                                                                      |
|             | しないソート順の場合、<br>order by 句を指定した<br>select 文の結果として<br>ソート出力が生成され<br>たときに、等号の左側<br>にある文字に優先度を<br>付けるかどうかを指定。 |     | true - 等号の左側にある文<br>字に優先度を付ける。値<br>"true" は "false" よりもパ<br>フォーマンスに与える影響<br>が大きい。<br>デフォルトは "true" です。 |
| description | 照合順について記述す<br>る説明文。照合順とと<br>もに保管される。                                                                      | いいえ | 255 文字以内の文字列。<br>これはユーザ定義値である。                                                                         |

<span id="page-75-0"></span>表 **6-4: .srt** ファイルの一般的なエントリ

<span id="page-75-2"></span><span id="page-75-1"></span>3 合字があるかどうかを調べます。「合字」とは、複数の文字とし て格納される単一の文字です。合字がある場合は、次のようにし ます。

- 合字 ("lig") エントリをまとめて "char" エントリの前に置きます。
- 適用できる場合は、合字の大文字と小文字の形を両方とも指 定します。

大文字と小文字を区別する合字の構文は次のようになります。

lig = *value,* after *characters* ;case-sensitive sort 各パラメータの意味は次のとおりです。

- *characters* は、ソートされる合字の前の文字を表す文字列です。
- *value* は、合字の 16 進数コード化、引用符なしの合字、また は引用符付きの合字です。

大文字と小文字を区別しない合字の構文は次のようになります。

lig = *value1=value2,* after *characters* ;caseinsensitive sort

各パラメータの意味は次のとおりです。

- *value1* と *value2* は、大文字と小文字の合字の 16 進数コード 化、引用符なしの合字、または引用符付きの合字です。
- *characters* は、ソートされる合字の前の文字を表す文字列です。

次の例は、大文字と小文字を区別しない ISO 8859-1 用の照合順 ファイル内の合字エントリを示します。

lig = 0xC6, after AE ;diphthong AE, A with E lig = 0xE6, after ae ;diphthong ae, a with e  $char = 0x41,0x61,0xC0,0xE0,0xC1,0xE1,0xC2,0xE2x$ ;varieties of letter A  $char = 0x42.0x62$  *iB.* b . . .

4 ソート順のすべての文字エントリを縦方向にリストします。この 縦方向のリストがプライマリ・ソート順です。

文字エントリの構文は次のようになります。

<span id="page-76-0"></span>char = *value*

ここで、*value* はその文字の 16 進数のコード化セット・コード、 引用符なしの文字、または引用符付きの文字です。

次に例を示します。

 $char = 0x41$  ; ISO 8859-1 code set.

- 5 適用できる場合は、次のようにセカンダリ・ソート順の情報を ファイルに追加します。
	- 大文字と小文字を区別するソート順の場合 ( 大文字に優先度 を付ける場合 )、大文字の右側に小文字の変形を指定します。 リスト・セパレータ文字を使用して文字を区切ります。
	- 大文字と小文字を区別しないソート順では、( アクセント記 号付きの文字を含む ) それぞれの大文字と小文字の対の間を 等号で結合します。
	- ある文字とその変形を相対的な順序関係で指定します。たと えば、フランス語の "é" を "e" の右側に指定します。これらの 文字が合字でないことを確認します。つまり、プライマリ・ ソート順のエントリを区切ります。その場合は、リスト・セ パレータ文字を使用して文字の変形を区切ります。

次の例は、ラテン・アルファベットで大文字と小文字を区別する ソート順の場合のセカンダリ・ソート順の情報を示します。

char = 0x41,0x61,0xC0,0xE0,0xC1,0xE1,0xC2,0xE2, 0xC3,0xE3,0xC4,0xE4,0xC5,0xE5 ;A, a, A-grave, a-grave, A-acute, a-acute, ;A-circumflex, a-circumflex, A-tilde, a-tilde, ;A-diaeresis, a-diaeresis, A-ring, a-ring . . .  $char = 0x4E, 0x6E, 0xD1, 0xF1; N, n, N-tilde, n-tilde$ . . .

- <span id="page-77-0"></span>6 ソート・ダブルがあるかどうかを調べます。「ソート・ダブル」 または「二重音字」とは、単一の文字としてソートされる一対の 文字です。ソート・ダブルがある場合は、次のようにします。
	- それぞれのソート・ダブルを別々の "char" エントリとしてリ ストします。
	- 大文字と小文字を区別するソートの場合は、ソート・ダブル のすべての組み合わせを適切なソート順に設定します。

ソート・ダブルの構文は次のようになります。

char = *value1value2*

各パラメータの説明は、次のとおりです。

- *value1* はソート・ダブルの対の最初の文字です。
- *value2* はその対となる 2 番目の文字です。

*value1* と *value2* が 16 進数で書き込まれている場合は、*value1* には 先行の '0x' を使用しますが、*value2* には先行の '0x' を使用しませ ん。次に例を示します。

char =  $0x4348.0x4368.0x6348.0x6368$ ; CH.Ch.cH.ch

*value1* と *value2* には引用符なしの文字を指定することも、引用符 付きの文字を指定することもできます。次に例を示します。

 $char = CH, Ch, cH, ch$ 

または

char = "CH", "Ch", "cH", "ch"

次の例は、iso\_1 (ISO 8859-1) 文字セット用の大文字と小文字を区 別する *.srt* ファイルでのスペイン語のソート・ダブル "ch" の配置 を示します。

 $char = 0x41,0x61,0xC0,0xE0,0xC1,0xE1,0xC2,0xE2$ ;varieties of letter A  $char = 0x42, 0x62 ; B, b$ char =  $0x44,0x64,0xC7,0xE7$  ; C, c, C-cedilla, ccedilla char =  $0x4348,0x4368,0x6348,0x6368$  ; CH, Ch, cH, ch . . .

7 印刷不可能な文字、キーボード上にない文字、記号、言語様式に 関係のある文字などその他のすべての文字を縦方向のリストに入 れます。"char" エントリまたは "lig" エントリを適切に使用しま す。必ず "char" エントリの前にすべての "lig" エントリをまとめて グループ化します。

照合順ファイル内に非アルファベット文字を書き込む方法の詳細 については、表 [6-3 \( 62](#page-73-0) ページ ) を参照してください。

- 8 新しい *.srt* ファイルを *charset\_name* サブディレクトリの下の *charsets* ディレクトリに保存します。
- <span id="page-78-0"></span>9 適切にロケール・ファイル・エントリを編集して、新しい照合順 ファイルを参照するようにします。「第 5 章 [ロケール・ファイル](#page-60-0) [の編集」](#page-60-0)を参照してください。

# <span id="page-79-0"></span>照合順ファイルの例

この項では、大文字と小文字を区別する照合順ファイルの例を示し ます。

実際の照合順ファイルは、*charsets/charset\_name/\*.srt* という名前で Sybase ディレクトリ・ツリーに存在します。

```
; semi-colon is the comment character
  [sortorder]
  ;=======================================================================
 ;
  ; @(#)dictionary.srt
 ;
 ; Sort Order Overview:
  ; --------------------
  ; Based on the ISO 8859-1 ("Latin 1") character set, this sort order is
  ; a case-sensitive ordering.Upper case letters always sort before their
 ; lower case counterparts.
 ;
 ; It is useful for at least the English, French and German languages,
 ; and may work for many others.
 ;
; Ligatures, Sort-Doubles, etc.:
  ; ------------------------------
  ; AE, ae ligatures
  ; German sharp-s ligature with "ss"
 ;
  ; The ordering:
  ; --------------
  ; first all non-alphanumeric characters in binary order
  ; followed by all numeric digits
 ; then all alphabetic characters used in English, French and German
  ; and ended by all alphabetic characters not used in English, French
  ; or German
  ;=======================================================================
 class = 0x01 ; Class `1' sort order
id = 0x33 ; Unique ID # (51) for the sort order
 name = dictionary_iso_1
 menuname = "General purpose dictionary ordering."
charge = iso_1 description = "General purpose dictionary sort order for use with several
 Western-European languages including English, French, and German.Uses the
 ISO 8859-1 character set and is case-sensitive."
 ;
  ; ligatures for English, French, and German
lig = 0xC6, after AE ; AE ligature
```

```
lig = 0xE6, after ae iae ligature
 lig = 0xDF, after ss ;small german letter sharp s
 ;
  ; Control characters
char = 0x01 ; (SOH) start of heading
char = 0x02 ; (STX) start of text
char = 0x03 ; (ETX) end of text
char = 0x04 ; (EOT) end of transmission
char = 0x05 ; (ENQ) enquiry
char = 0x06 ; (ACK) acknowledge
char = 0x07 ; (BEL) bell
char = 0x08 ; (BS) backspace
char = 0x09 ; (HT) horizontal tab
char = 0x0A ; (LF) newline, or line feed
char = 0x0B ; (VT) vertical tab
char = 0x0C ; (FF) form feed
char = 0x0D ; (CR) carriage return
char = 0x0E ; (SO) shift out
char = 0x0F ; (SI) shift in
char = 0x10 ; (DLE) data link escape
char = 0x11 ; (DC1) device control 1
char = 0x12 ; (DC2) device control 2
char = 0x13 ; (DC3) device control 3
char = 0x14 ; (DC4) device control 4
char = 0x15 ; (NAK) negative acknowledge
char = 0x16 ; (SYN) synchronous idle
char = 0x17 ; (ETB) end transmission blk
char = 0x18 ; (CAN) cancel
char = 0x19 ; (EM) end of medium
char = 0x1A ; (SUB) substitute
char = 0x1B ; (ESC) escape
char = 0x1C ; (FS) file separator
char = 0x1D ; (GS) group separator
char = 0x1E ; (RS) record separator
char = 0x1F ; (US) unit separator
 ;
  ; All non-alphanumeric characters, including puntuation.
  ; These are sorted by their numerical ordering, based on the
 ; ISO 8859-1 standard, for clarity and consistency.
 ;
char = 0x20 ; () space
char = 0x21 ; (!) exclamation mark
char = 0x22 ; (") quotation mark
char = 0x23 ; (#) number sign
char = 0x24 ; ($) dollar sign
char = 0x25 ; (8) percent sign
```
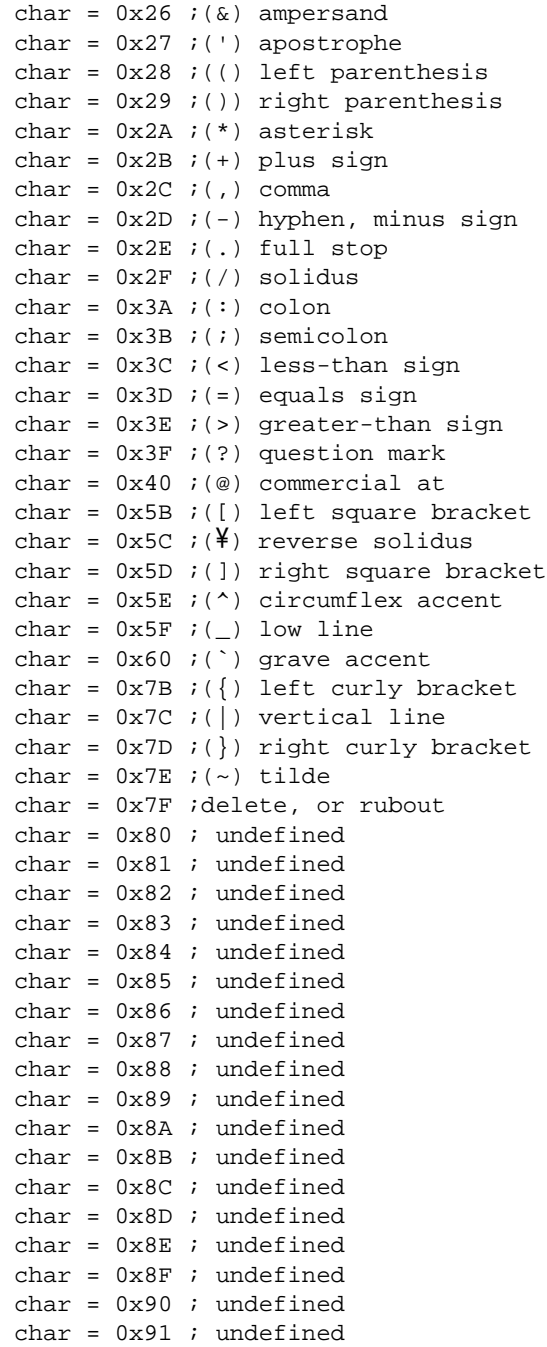

```
char = 0x92 ; undefined
char = 0x93 ; undefined
char = 0x94 ; undefined
char = 0x95 ; undefined
char = 0x96 ; undefined
char = 0x97 ; undefined
char = 0x98 ; undefined
char = 0x99 ; undefined
char = 0x9A ; undefined
char = 0x9B ; undefined
char = 0x9C ; undefined
char = 0x9D ; undefined
char = 0x9E ; undefined
char = 0x9F ; undefined
char = 0xA0 ; no-break space
 char = 0xA1 ;inverted exclamation mark
char = 0xA2 ; cent sign
char = 0xA3 ; pound sign
char = 0xA4 ; currency sign
char = 0xA5 ; yen sign
 char = 0xA6 ;broken bar
 char = 0xA7 ;paragraph sign, section sign
char = 0xA8 ; diaeresis
char = 0xA9 ; copyright sign
 char = 0xAA ;feminine ordinal indicator
 char = 0xAB ;left angle quotation mark
char = 0xAC ; not sign
char = 0xAD ; soft hyphen
char = 0xAE ; registered trade mark sign
char = 0xAF ; macron
char = 0xB0 ; ring above or degree sign
char = 0xB1 ; plus/minus (+/-) sign
char = 0xB2 ; superscript 2
char = 0xB3 ; superscript 3
char = 0xB4 ; acute accent
char = 0xB5 ; micro sign
 char = 0xB6 ;pilcrow or paragraph sign
char = 0xB7 ; middle dot
 char = 0xB8 ;cedilla
char = 0xB9 ; superscript 1
 char = 0xBA ;masculine ordinal indicator
char = 0xBB ; right angle quotation mark
 char = 0xBC ;vulgar fraction one quarter
 char = 0xBD ;vulgar fraction one half
 char = 0xBE ;vulgar fraction three quarter
char = 0xBF ; inverted question mark
```

```
 char = 0xD7 ;multiplication sign
char = 0xF7 ; division sign
 ;
 ; Digits
char = 0x30i(0) digit zero
char = 0x31 ; (1) digit one
char = 0x32 ; (2) digit two
char = 0x33 ; (3) digit three
char = 0x34 ; (4) digit four
char = 0x35 ; (5) digit five
char = 0x36 ; (6) digit six
char = 0x37 ; (7) digit seven
char = 0x38 ; (8) digit eight
char = 0x39 ; (9) digit nine
 ;
 ; Latin Alphabet
 char = 0x41,0x61,0xC0,0xE0,0xC1,0xE1,0xC2,0xE2,0xC3,0xE3,0xC4,0xE4,0xC5,0xE5
 ; A, a, A-grave, a-grave, A-acute, a-acute, A-circumflex,
 ; a-circumflex, A-tilde, a-tilde, ;A-diaeresis, a-diaeresis,
 ; A-ring, a-ring
char = 0x42, 0x62 ; letter B, b
 char = 0x43, 0x63, 0xC7, 0xE7
 ; letters C, c, C-cedilla, c-cedilla
char = 0x44, 0x64 ; letter D, d
 char = 0x45, 0x65, 0xC8, 0xE8, 0xC9, 0xE9, 0xCA, 0xEA, 0xCB, 0xEB
 ; E, e, E-grave, e-grave, E-acute, e-acute, E-circumflex,
       ; e-circumflex, E-diaeresis, e-diaeresis
char = 0x46, 0x66 ; letter F, f
char = 0x47, 0x67 ; letter G, q
char = 0x48, 0x68 ; letter H, h
char = 0x49, 0x69, 0xCC, 0xEC, 0xCD, 0xED, 0xCE, 0xEE, 0xCF, 0xEF ; I, i, I-grave, i-grave, I-acute, i-acute, I-circumflex,
 ; i-circumflex, I-diaeresis, i-diaeresis
char = 0x4A, 0x6A ; letter J, j
char = 0x4B, 0x6B ; letter K, k
char = 0x4C, 0x6C ; letter L, l
char = 0x4D, 0x6D ; letter M, m
 char = 0x4E, 0x6E, 0xD1, 0xF1
      ;letters N, n, N-tilde, n-tilde
 char = 0x4F,0x6F,0xD2,0xF2,0xD3,0xF3,0xD4,0xF4,0xD5,0xF5,0xD6,0xF6,0xD8,0xF8
 ; O, o, O-grave, o-grave, O-acute, o-acute, O-circumflex,
 ; o-circumflex,O-tilde, o-tilde, O-diaeresis, o-diaeresis,
 ; O-stroke, o-stroke
char = 0x50, 0x70 ; letter P, p
char = 0x51, 0x71 ; letter Q, q
char = 0x52, 0x72 ; letter R, r
```

```
char = 0x53, 0x73 ; letter S, s
char = 0x54, 0x74 ; letter T, t
 char = 0x55,0x75,0xD9,0xF9,0xDA,0xFA,0xDB,0xFB,0xDC,0xFC
 ; U, u, U-grave, u-grave, U-acute, u-acute,
 ; U-circumflex, u-circumflex, U-diaeresis, u-diaeresis
char = 0x56, 0x76 ; letter V, v
char = 0x57, 0x77 ; letter W, w
char = 0x58, 0x78 ; letter X, x
 char = 0x59, 0x79, 0xDD, 0xFD, 0xFF
 ; letters Y, y, Y-acute, y-acute, y-diaeresis
 char = 0x5A, 0x7A ;letter Z, z
 ;
 ; Alpha characters not used in English, French or German:
 char = 0xD0, 0xF0 ;icelandic capital letter Eth, small letter eth
 char = 0xDE, 0xFE ;icelandic capital letter Thorn, small letter thorn
```
# $H_{\{t\}\{B\}}$  A 国際化に関連するディレクトリ とファイル

この章では、国際化とローカライゼーションに関係のある Open Client/Server のディレクトリとファイルについて説明します。

この章の内容は、次のとおりです。

| トピック                      | ページ |
|---------------------------|-----|
| 概要                        | 75  |
| locales ディレクトリ            | 76  |
| charsets ディレクトリ           | 78  |
| config ディレクトリと ini ディレクトリ | 79  |

<span id="page-86-0"></span>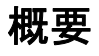

Open Client/Open Server アプリケーションは実行時に外部ファイル からローカライゼーション情報を取り出します。Sybase リリー ス・ディレクトリの次の 3 つのディレクトリにローカライゼー ション情報が入っています。

- <span id="page-86-1"></span>• *locales* ディレクトリには、アプリケーションがローカライ ゼーション情報をロードするときに使用するファイルが入っ ています。また、言語固有のメッセージ・ファイルも入って います。
- *charsets* ディレクトリには、サポートする各文字セットの変 換ファイルと照合順ファイルが入っています。
- UNIX の *config* ディレクトリと Microsoft Windows の *ini* ディレ クトリには、グローバル・オブジェクト識別子ファイルが 入っています。

• *collate* ディレクトリは、Adaptive Server Enterprise が並べ替えに使 用します。各文字セットには、Adaptive Server Enterprise がデータ の並べ替えに使用するソート順が 1 つ以上定義されています。

すべての Open Client/Open Server 製品には、最低 1 つの言語と、1 つま たは複数の文字セットと照合順をサポートするファイルが含まれてい ます。これらのファイルは、インストール中に Sybase リリース・ ディレクトリ構造の正しいロケーションにロードされます。

注意 インストール処理では、コネクティビティ用の Open Client/Server 言語モジュールは Sybase リリース・ディレクトリの正し いロケーションに自動的にロードされます。

## <span id="page-87-1"></span><span id="page-87-0"></span>*locales* ディレクトリ

<span id="page-87-2"></span>*locales* ディレクトリは次のディレクトリとファイルから構成されます。

- ロケール名を言語、文字セット、照合順にマップするロケール・ ファイル (*locales.dat*)。
- Open Client/Server 製品用のローカライズされたエラー・メッセー ジが入っている *message* ディレクトリ。
- 以前のリリースの Open Client/Server ソフトウェアとの互換性のた めに用意されている *language\_name* サブディレクトリ。このディ レクトリには、ローカライズされたメッセージ・ファイルが文字 セット別に編成されて入っています。
- システム管理ユーティリティ用のエラー・メッセージ・ファイル が入っている、*unicode* ディレクトリ。

#### ロケール・ファイル

ロケール・ファイル (*locales.dat*) は、プラットフォームに依存するロ ケール情報を Sybase 独自のフォーマットで提供します。このファイ ルは、言語、文字セット、照合順とロケール名を対応させます。

ロケール・ファイルは Open Client/Server アプリケーションのための ローカライゼーション情報を格納していますが、ローカライズされた 実際のメッセージまたは文字セットの情報は入っていません。Open Client/Server アプリケーションはロケール・ファイルを使用して、ど のローカライゼーション情報をロードするかを決定します。

「第5章[ロケール・ファイルの編集」](#page-60-0)を参照してください。

#### ローカライズされたメッセージ・ファイル

<span id="page-88-6"></span>ローカライズされたメッセージ・ファイルには、特定の言語で記述し た製品メッセージが含まれています。これらのメッセージ・ファイル (*locales/message/language\_name* ディレクトリの *\*.loc* ファイル ) を使用 して、Open Client/Server アプリケーションはさまざまな言語でメッ セージを生成できます。

すべての Open Client/Server 製品には、英語 (us\_english) のメッセージ・ ファイルが入っています。他の言語をサポートするためのファイルが 含まれている場合もあります。

#### *language\_name* サブディレクトリ

新しい言語モジュールをインストールする場合、インストール処理で *language\_name* サブディレクトリが新規に作成され、新しい言語の メッセージ・ファイルが格納されます。

<span id="page-88-3"></span>メッセージ・ファイル名はプラットフォームによって異なることもあ りますが、たいていは次のような名前になります。

- <span id="page-88-2"></span>• *cslib.loc* – CS-Library メッセージ
- <span id="page-88-5"></span>• *ctlib.loc* – Client-Library メッセージ
- *oslib.loc* Server-Library メッセージ
- <span id="page-88-1"></span><span id="page-88-0"></span>• *blklib.loc* – Bulk Library メッセージ
- *bcp.loc* Bulk Copy メッセージ
- <span id="page-88-4"></span>• *esql.loc* – Embedded SQL メッセージ

#### *Unicode* ディレクトリ

すべての Open Client/Server メッセージ・ファイルは、Unicode UTF-8 文字セットを使用し、必要に応じて UTF-8 をその他の文字セットに変 換します。

# <span id="page-89-0"></span>*charsets* ディレクトリ

<span id="page-89-1"></span>*charsets* ディレクトリは次のディレクトリとファイルから構成されて います。

- それぞれの文字セット用の *charset\_name* サブディレクトリ。それ ぞれの *charset\_name* サブディレクトリには、サポートする各文字 セットの照合順ファイルが入っています。
- *unicode* ディレクトリには、Unilib によって使用される Unicode 変 換ファイルが入っています。

#### 照合順ファイル

システムが文字をソートする順序は、照合順またはソート順と呼ばれ ます。

Open Client/Open Server 製品には、さまざまな照合順をサポートする ファイルが用意されています。これらのファイルはプラットフォーム によって異なることがありますが、一般に次のようなファイルがあり ます。

- *binary.srt*
- *dictionary.srt*
- *noaccents.srt*
- *nocase.srt*
- *nocasepref.srt*

これらのファイルでは十分でない場合は、カスタマイズした照合順 ファイルを作成できます。この実行方法の詳細については[、「カスタ](#page-74-1) [ム照合順ファイルの作成」](#page-74-1)(63ページ)を参照してください。

照合順はロケール・ファイルのエントリで指定されます。ロケール・ ファイルのエントリで照合順が指定されていない場合、ロケールにつ いてはバイナリ・ソート順が使用されます。「第 6 章 [照合順の作成ま](#page-66-0) [たは変更」](#page-66-0)を参照してください。

#### <span id="page-90-1"></span>**Unicode** 変換ファイル

Unicode 変換ファイルには UTF-8 形式の Unicode (ISO 10646 標準と同 等 ) 文字セットの変換設定情報が入っています。これらの変換ファイ ルは、Sybase がサポートする各文字セットで利用できます。

## <span id="page-90-0"></span>*config* ディレクトリと *ini* ディレクトリ

UNIX の *config* ディレクトリと Microsoft Windows の *ini* ディレクトリ には、グローバル識別子ファイル (*objectid.dat*) が入っています。

#### グローバル・オブジェクト識別子ファイル

<span id="page-90-2"></span>グローバル・オブジェクト識別子ファイル *objectid.dat* は、オブジェク トに使用される可能性のあるすべてのローカル名とユニークなグロー バル・オブジェクト識別子を対応させます。

オブジェクト識別子は、ドットで区切った一連の正の整数値です。こ の識別子は国際標準団体である CCITT と ISO が定義したネーミング・ ツリーに基づいています。

#### オブジェクト識別子ファイルのセクションとエントリ

*objectid.dat* ファイルはオブジェクト・クラスごとに 1 つのセクション で構成されています。

オブジェクト・クラス・エントリの形式は次のとおりです。

[*Object Class*] *object\_identifier local\_name1*, ..., *local\_namen*

各パラメータの意味は次のとおりです。

• *Object Class* はセクション識別子です。

- *object\_identifier* はグローバルにユニークなオブジェクト識別子です。
- *local name1,..., local namen* はカンマで区切ったオブジェクト識別 子に対応するローカル名です。

#### オブジェクト識別子ファイルの例

次の例は *objectid.dat* のセクションを示しています。

```
[charset]
      1.3.6.1.4.1.897.4.9.1.1 = iso_1
      1.3.6.1.4.1.897.4.9.1.2 = cp850
      1.3.6.1.4.1.897.4.9.1.3 = cp437
      1.3.6.1.4.1.897.4.9.1.4 = roman8
     1.3.6.1.4.1.897.4.9.1.5 = mac
[collate]
      1.3.6.1.4.1.897.4.9.3.50 = binary
      1.3.6.1.4.1.897.4.9.3.51 = dictionary
      1.3.6.1.4.1.897.4.9.3.52 = nocase
      1.3.6.1.4.1.897.4.9.3.53 = nocasepref
      1.3.6.1.4.1.897.4.9.3.54 = noaccents
[secmech]
      1.3.6.1.4.1.897.4.6.6 = csfkrb5
```
#### オブジェクト識別子ファイルの編集

<span id="page-91-0"></span>オブジェクトのローカル名を変更する場合は、*objectid.dat* を vi などの オペレーティング・システム・エディタを使用して編集します。

# <sub>ゖぉ</sub> 。 外部ローカライゼーション・ ファイルの構文

<span id="page-92-0"></span>この章では、外部ローカライゼーション・ファイルの構文につい て説明するとともにサンプル・ファイルも示します。ロケール・ ファイル (locales.dat) や照合順ファイル (*sort\_order\_name.srt*) など の外部ローカライゼーション・ファイルを作成したり更新したり する場合にこの情報を使用してください。

この章の内容は、次のとおりです。

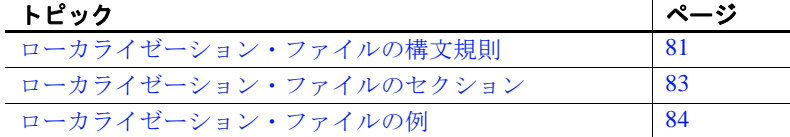

## <span id="page-92-1"></span>ローカライゼーション・ファイルの構文規則

<span id="page-92-3"></span>すべての外部ローカライゼーション・ファイルは、次のような基 本的な構文規則に従います。

- <span id="page-92-4"></span>• 「コメント」はコメント文字で始まり、その行の終わりまで 続きます。ファイルの最初の行の先頭の文字は、そのファイ ルのコメント文字として定義されます。
- 「セクション」はセクション見出しで始まり、セクションに はエントリが指定されています。セクション見出しでは左右 のデリミタが使用されます。セクション見出しの長さの最大 値は、左右のデリミタも含めて 63 バイトです。

<span id="page-92-2"></span>ファイル内の最初の行がコメント文字で始まっていない場合 は、そのファイルのセクション見出しのデリミタを定義しま す。その先頭の文字は左デリミタとして定義され、最後の文 字は右デリミタとして定義されます。

• 「エントリ」の形式は次のようになります。

<span id="page-93-1"></span>*keyword* = *value\_list* 

各パラメータの説明は、次のとおりです。

- *keyword* はエントリ・キーワードであり、長さの最大値は 63 バイトです。
- *value\_list* は、リスト・セパレータ文字で区切られた 1 つまたは 複数の値のリストです。それぞれの値には引用符付きの文字 列、引用符なしの文字列、または 16 進数のうちのどれを指定し てもかまいません。*value\_list* が指定されない場合、エントリ・ キーワードの値として長さ 0 の文字列 ( つまり、NULL ターミ ネータのみから構成される文字列)が割り当てられます。

最後の行を除くそれぞれの行の最後にエスケープ文字を指定 すると、*value\_list* を複数の行に渡って設定できます。

<span id="page-93-2"></span><span id="page-93-0"></span>*value\_list* の長さの最大値は 511 バイトです。

1つの行に指定できるエントリは1つだけです。エントリの前に はタブとスペースを指定できます。

- 「値」には 16 進数、引用符付きの文字列、または引用符なしの文 字列のうちのどれを指定してもかまいません。
	- "0x" で始まる引用符なしの文字列は、16 進数として解釈され ます。
	- リスト・セパレータやスペースが含まれていない文字列の場 合は、引用符を付ける必要はありません。引用符付きの文字 列の中にリスト・セパレータとスペースが含まれている場合 は、その前にエスケープ文字があるものとして処理されます。
	- 文字列を囲むのにアポストロフィまたは引用符を使用するこ ともできます。アポストロフィ(')は、引用符で囲まれた文 字列 ("string") の中で使用できます。また引用符は、アポスト ロフィで囲まれた文字列の中で使用できます。

アポストロフィと引用符のどちらかが繰り返される場合、こ の 2 つの文字は文字列のデリミタとしてではなく、本来のそ の文字 1 文字として処理されます。たとえば、"Jean's book" な どがその例です。

### <span id="page-94-1"></span>ローカライゼーション・ファイルのセクション

さまざまなファイルには異なるタイプのセクションがあり、さまざま なタイプのセクションには異なるエントリ・キーワードがあります。

<span id="page-94-4"></span>この項では、すべてのローカライゼーション・ファイルに共通してい るセクションについて説明します。

表 [B-1](#page-94-2) は、特定のファイルに固有であるセクションについて説明して ある項を示します。

<span id="page-94-2"></span>表 **B-1:** ファイルに固有のセクションについての参照箇所

| ファイル名                   | 参照先                  |
|-------------------------|----------------------|
| ロケール・ファイル               | 「ロケール・ファイルのセクションとエント |
| (locales.dat)           | リ」(50 ページ )          |
| 照合順ファイル                 | 「照合順ファイルのセクションとエントリ」 |
| $(sort-order_name.srt)$ | (61 ページ)             |

<span id="page-94-5"></span>表 [B-2](#page-94-3) は、すべての外部ローカライゼーション・ファイルに共通して いるセクションについて説明します。

<span id="page-94-6"></span>

| セクション            | 説明                                                                                                    | 例                                      |
|------------------|----------------------------------------------------------------------------------------------------|----------------------------------------|
| ファイル・            | このセクションはオプションである。                                                                                                    | [file format]                          |
| フォーマット・<br>セクション | このセクションを使用する場合、その形式は次<br>のようになる。                                                                                                    | $version = 1$                          |
|                  | [file format]                                                                                                    | list_separator                         |
|                  | version = version number<br>list_separator =<br>list separator char<br>escape = escape_char                                            | $=$ ,<br>$\text{escape} = \frac{1}{2}$ |
|                  | 各パラメータの意味は次のとおりです。                                                                                                    |                                        |
|                  | • version_number はバージョン番号。                                                                                                    |                                        |
|                  | • list_separator_char はそのファイルに使用す<br>るリスト・セパレータ文字。                                                                                     |                                        |
|                  | • escape_char はそのファイルに使用するエス<br>ケープ文字。このセクションを指定しない場<br>合は、"list_separato" はデフォルトで "," (カン<br>マ)、"escape" はデフォルトで "¥" (円記号)<br>に設定される。 |                                        |

<span id="page-94-3"></span><span id="page-94-0"></span>表 **B-2:** ローカライゼーション・ファイル内の標準セクション

<span id="page-95-1"></span>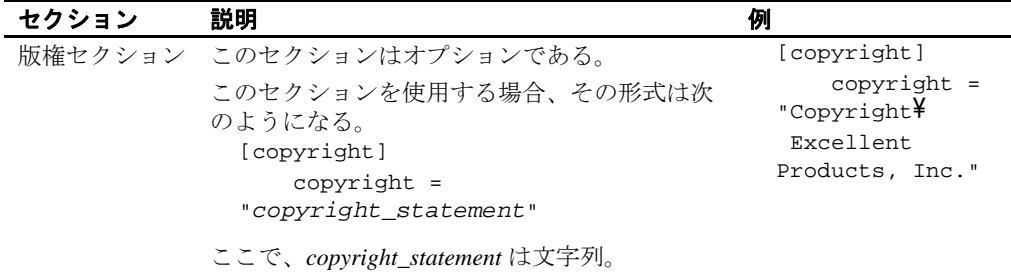

## <span id="page-95-2"></span><span id="page-95-0"></span>ローカライゼーション・ファイルの例

この項で示す照合順ファイルの部分的な例では[、「ローカライゼー](#page-92-1) [ション・ファイルの構文規則」](#page-92-1)(81ページ)で説明した構文規則のい くつかが示されています。

このファイルを参照する場合には、次の点に注意してください。

- 最初の行では、コメント文字をセミコロンと定義しています。セ ミコロンで始まる後続の行またはフレーズはコメントになります。
- 2 番目の行 [sortorder] は、ソート順セクションの見出しです。この セクションに指定されているエントリでは照合順についての記述 と定義を行っています。このファイル例では、オプションである 版権セクションとファイル・フォーマット・セクションは指定さ れていません。
- このファイルのリスト・セパレータはカンマ (デフォルト) です。
- このファイルのエスケープ文字は円記号 ( デフォルト ) です。
- スペースが含まれている値は、"description =" の値のように引用符 で囲みます。

注意 省略記号 "..." は、実際のファイルの内容が省略されていること を意味します。

```
 ; semi-colon is the comment character
 [sortorder]
 ;----------------------------------------------------------------
  ; Overview
 ; - - - - - - - - ; Case-sensitive sort order based on the ISO 8859-1 code set.
```

```
 ; Uppercase characters sort before lowercase counterparts.
 ;
 ; Ligatures and sort doubles
  ; --------------------------
 ; AE, ae ligatures
 ; German sharp-s ligature with "ss"
 ;
 ; Sort order
 ; ----------
 ; 1. non-alphanumeric characters in binary order
  ; 2. numeric digits
  ; 3. alphabetic characters used in English, French, German
 ; 4. Alphabetic characters not used in English, French, German
 ;
 ; Format
 ; - - - - - - ; Default formatting values.There is no [file format] section.
  ;----------------------------------------------------------------class = 0x01
id = 0x33 menuname = "Case-sensitive dictionary sort order"
 name = dictionary
cluster = iso_1description = "Dictionary sort order for use with English, \frac{1}{2} French and German.
 ISO 8859-1,case sensitive."
 ;
 ; Ligatures for English, French, German
 lig = 0xC6, after AE
 lig = 0xE6, after ae
 lig = 0xDF, after ss
 ;
 ; Control characters
 char = 0x01(SOH) start of heading
  ...
char = 0x1F ; (US) unit separator
  ;
  ; All non-alphanumeric characters, including punctuation,sorted
  ; by numerical ordering
char = 0x20 ; () space
  ...
char = 0xF7; division sign
  ;
 ; Digits
char = 0x30; (0) digit zero
  ...
char = 0x39 ; (9) digit nine
 ;
```

```
 ; Latin alphabet
 char = 0x41,0x61,0xC0,0xE0,0xC1,0xE1,0xC2,0xE2,0xC3,0xE3,0xC4,
 0xE4,0xC5,0xE5
 ; letter A, a, A-grave, a-grave, A-acute, a-acute, A-circumflex,
 ; a-circumflex, A-tilde, a-tilde, A-diaeresis, a-diaeresis,
 ; A-ring, a-ring
 ...
char = 0x5A, 0x7A; letter Z, z
 ;
 ; Alphabetic characters not used in English, French, German
 char = 0xD0,0xF0;Icelandic letter Eth, eth
 ...
```
# 用語解説

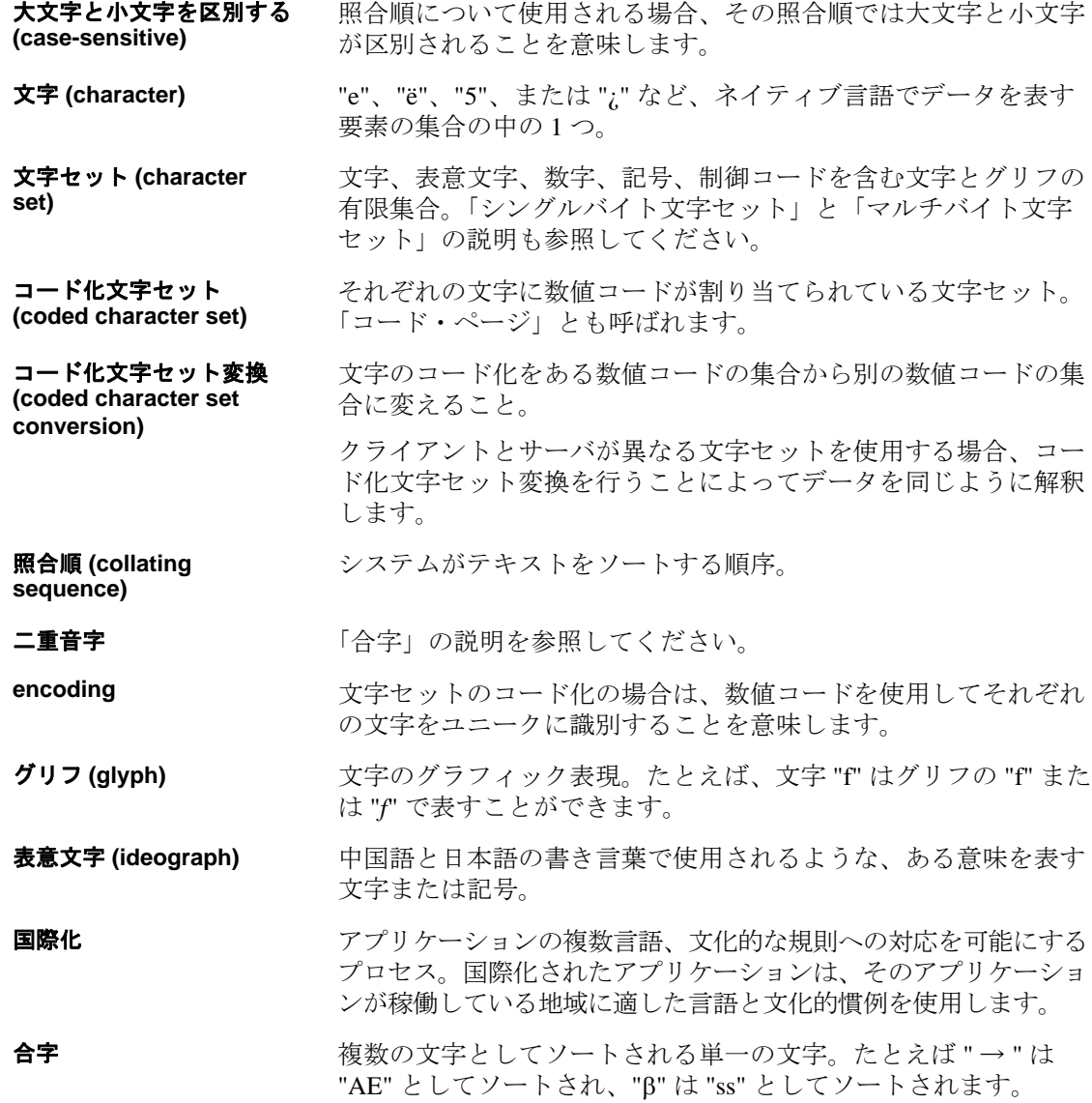

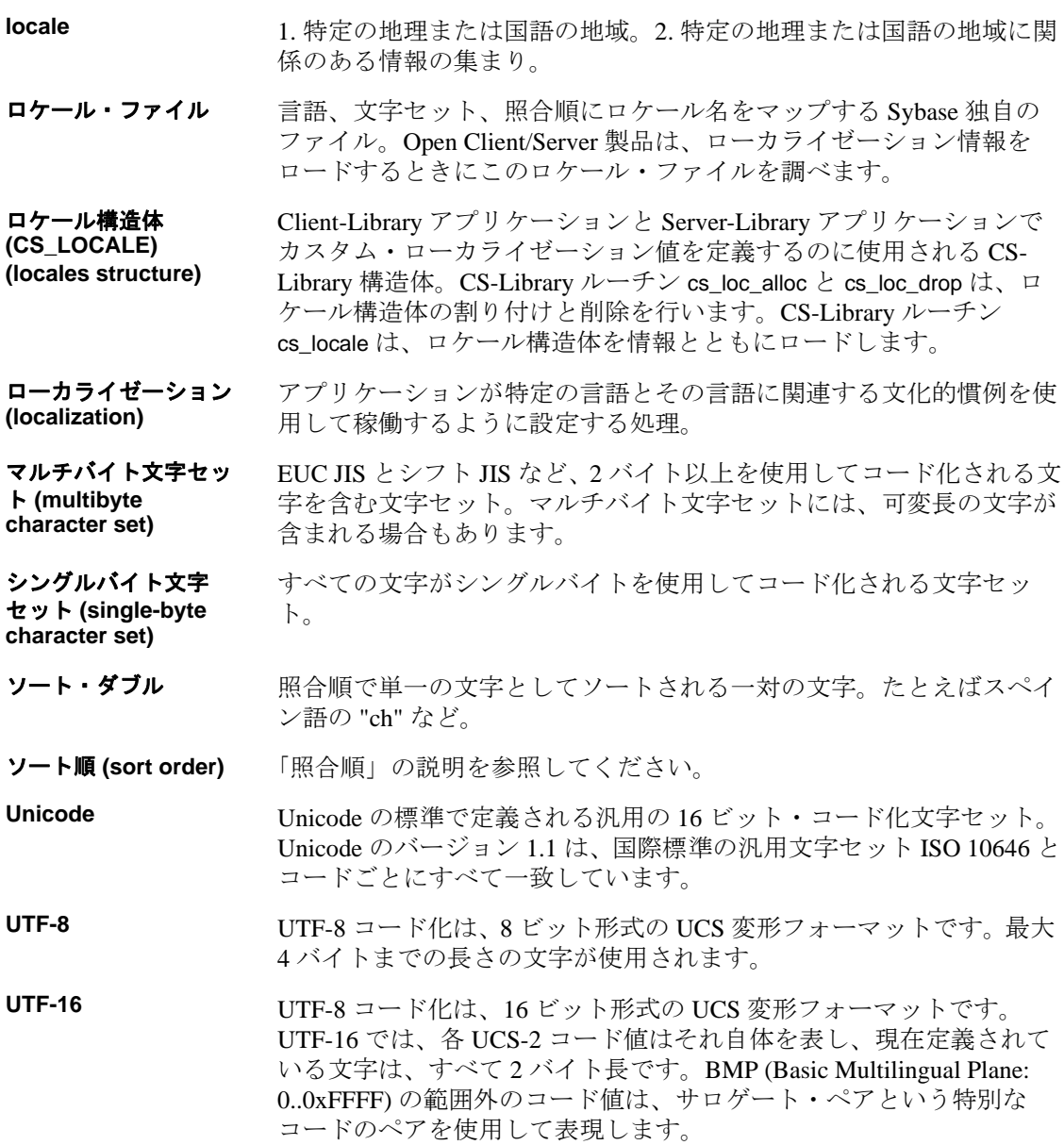

# 索引

### **B**

```
bcp ユーティリティ
 メッセージ・ファイル 77
 ローカライズ 35
Bulk-Library
 メッセージ・ファイル 77
```
# **C**

charsets ディレクトリ 内容 [78](#page-89-1) Client-Library メッセージ・ファイル [77](#page-88-2) ローカライゼーション・プロパティ [23](#page-34-0) Client-Library アプリケーション カスタム・ローカライゼーショ ン値の使用 [16](#page-27-0) 初期ローカライゼーション値の使用 [16](#page-27-1) CS\_CONNECTION 構造体 カスタム・ローカライゼーショ ン値の定義 [19](#page-30-0) CS\_CONTEXT 構造体 カスタム・ローカライゼーショ ン値の定義 [17](#page-28-0) cs\_ctx\_alloc ルーチン 必要なファイル [36](#page-47-0) CS\_EBADXLT の戻り値 [46](#page-57-0) CS\_EDIVZERO の戻り値 [46](#page-57-1) CS EDOMAIN の戻り値 [46](#page-57-2) CS\_ENOXLT の戻り値 [46](#page-57-3) CS\_EOVERFLOW の戻り値 [46](#page-57-4) CS EPRECISION の戻り値 [46](#page-57-5) CS ESCALE の戻り値 [46](#page-57-6) CS ESTYLE の戻り値 [46](#page-57-7) CS ESYNTAX の戻り値 [46](#page-57-8) CS\_EUNDERFLOW の戻り値 [46](#page-57-9) CS\_LOCALE 構造体

使用方法 [11](#page-22-0) ロード例 [13](#page-24-0) cs\_locale ルーチン [12](#page-23-0) 機能 [13](#page-23-1) 必要なファイル [36](#page-47-1) cs\_manage\_convert  $\nu$  –  $\not\vdash \nu$  [46](#page-57-10) CS\_MEM\_ERROR の戻り値 [46](#page-57-11) cs\_strcmp ルーチン カスタム・ローカライゼーション値の定義 [22](#page-33-0) CS\_SUCCEED の戻り値 [46](#page-57-12) cs\_time ルーチン カスタム・ローカライゼーション値の定義 [22](#page-33-0) CS\_TRUNCATED の戻り値 [46](#page-57-13) CS-Library メッセージ・ファイル [77](#page-88-3) ct\_init ルーチン 必要なファイル [36](#page-47-2)

### **D**

DB-Library アプリケーション 言語と文字セットの変更 [32](#page-43-0) defncopy ユーティリティ ローカライズ [35](#page-46-0)

#### **E**

Embedded SQL メッセージ・ファイル [77](#page-88-4) Embedded SQL アプリケーション ローカライズ [34](#page-45-0) Embedded SQL プリコンパイラ ローカライズ [33](#page-44-0)

#### **I**

isql ユーティリティ ローカライズ [35](#page-46-0)

### **L**

LANG 環境変数 [11](#page-22-1) LC ALL 環境変数 [10](#page-21-0) LC\_CTYPE 環境変数 [10](#page-21-1) LC\_MESSAGE 環境変数 [10](#page-21-2) LC TIME 環境変数 [10](#page-21-3) locales ディレクトリ 内容 [75,](#page-86-1) [76](#page-87-1)

### **O**

objectid.dat ファイル 編集 [80](#page-91-0) Open Server アプリケーション カスタム・ローカライゼーション値の使用 [24](#page-35-0) クライアント・スレッドのローカライズ [27](#page-38-0) クライアントに対する CS-Library メッセージのローカライズ [26](#page-37-0) クライアントへソート順情報を返す [25](#page-36-0) クライアントへ文字セット情報を返す [25](#page-36-0) クライアントへローカライゼーシ ョン情報を返す [25](#page-36-0) ゲートウェイ・アプリケーシ ョンのローカライズ [28](#page-39-0) 言語を変更するための要求の処理 30 初期ローカライゼーション値の使用 [24](#page-35-1) 変換ゲートウェイとしての使用 [43](#page-54-0) ローカライズ [24](#page-35-2) ローカライズされた接続の作成 [29](#page-40-0) Open Server ゲートウェイ ローカライズされた接続の作成 [28](#page-39-0) order by  $\Box$  [62](#page-73-1)

#### **P**

preference キーワード [62](#page-73-1) 照合順ファイル内 [62](#page-73-1)

### **S**

Server-Library メッセージ・ファイル [77](#page-88-5) ローカライゼーション・プロパティ [31](#page-42-0) Server-Library アプリケーション [24](#page-35-1) sp\_serverinfo [26](#page-37-1) srv\_init ルーチン 必要なファイル [36](#page-47-3) SRV\_S\_USERVLANG プロパティ [31](#page-42-1) SRV\_T\_USERVLANG プロパティ [31](#page-42-2)

# **U**

Unicode ディレクトリ 内容 [79](#page-90-1) Unilib ライブラリ [44](#page-55-0)

## あ

値 ローカライゼーション・ファイル [82](#page-93-0)

# え

エントリ ローカライゼーション・ファイル [81](#page-92-2)

### お

大文字と小文字の区別 決定 [58](#page-70-0) 照合順ファイル内 [58](#page-70-0)

### か

カスタム照合順ファイル [63](#page-74-2) カスタム・ローカライゼーション値 [8](#page-19-0) 環境値 [11](#page-22-2) 環境変数 LANG [11](#page-22-1) LC\_ALL [10](#page-21-0) LC\_CTYPE [10](#page-21-1) LC\_MESSAGE [10](#page-21-2) LC\_TIME [10](#page-21-3) ローカライゼーションに関係す る環境変数 [9](#page-20-0)

### き

キーワード ローカライゼーション・ファイル [82](#page-93-1)

# け

言語 変更するためのクライアント要求 [29](#page-40-1) ロケール・ファイル・エントリで指定 [51](#page-62-0) 言語名 ロケール・ファイルでの値 [51](#page-62-0) 言語モジュール ロケール定義の追加 [50](#page-61-1)

#### こ

合字 [64](#page-75-1) 国際化 定義 [1](#page-12-0) 国際化アプリケーション Client-Library アプリケーションの開発 [15](#page-26-0) DB-Library アプリケーションの開発 [32](#page-43-0) Open Server アプリケーションの開発 [23](#page-34-1) 利点 [1](#page-12-1) 国際化システム Open Client/Server でのサポート [3](#page-14-0) 例 [2](#page-13-0)

コメント ローカライゼーション・ファイル [81](#page-92-3)

### し

照合順 [56](#page-67-0) ロケール・ファイル・エントリで指定 [51](#page-62-1) 照合順ファイル [60](#page-71-0) 一般エントリ [63](#page-74-3) 合字エントリ [64](#page-75-2) 作成 [63](#page-74-2) 出荷時に提供される照合順ファイル [59](#page-70-1) セクションとエントリ [60](#page-71-1) 内容 [60](#page-71-1) 文字エントリ [65](#page-76-0) 文字の入力 [61](#page-72-1) 例 [67](#page-78-0) 照合順名 ロケール・ファイルでの値 [51](#page-62-1)

#### す

スタンドアロン・ユーティリティ ローカライズ [35](#page-46-0) スレッド クライアント・スレッドに対する CS\_CONTEXT 構造体のローカライズ [27](#page-38-0)

#### せ

製品メッセージ・ファイル [77](#page-88-6) セカンダリソート順 [57](#page-68-0) セクション 指定したセクション [83](#page-94-4) 標準 [83](#page-94-5) ローカライゼーション・ファイル [81](#page-92-4) 接続 言語と文字セットの確立 [41](#page-52-0)

#### そ

ソート 文字ソートのタイプ [57](#page-68-1) ソート順 [56](#page-67-0) ソートダブル [66](#page-77-0)

### て

デスクトップ・プラットフォーム [11](#page-22-2)

### に

二重音字 [66](#page-77-0)

### は

バインド変数 カスタム・ローカライゼーション値の定義 [22](#page-33-1) 版権セクション ローカライゼーション・ファイル [84](#page-95-1)

### ひ

必要なファイル [35](#page-46-1)

## ふ

ファイル グローバル・オブジェクト識別子ファイル [79](#page-90-2) 構文 [81](#page-92-0) 照合順 [60](#page-71-0) 必須 [35](#page-46-1) メッセージ [77](#page-88-6) ファイル・フォーマット・セクション ローカライゼーション・ファイル [83](#page-94-6) プライマリソート順 [57](#page-68-2) プロパティ ローカライゼーション [23,](#page-34-0) [31](#page-42-0)

#### へ

変換先変数 カスタム・ローカライゼーション値の定義 [22](#page-33-2)

#### め

メインフレーム 状態を持つ文字コード [47](#page-58-0) メッセージ・ファイル [77](#page-88-6)

### ももれる もっともの ものもの しょうしょう

文字 照合順ファイル内 [61](#page-72-1) 文字セット サポート [40](#page-51-0) 変更するためのクライアント要求 [29](#page-40-1) ロケール・ファイル・エントリで指定 [51](#page-62-2) 文字セット変換 カスタム変換ルーチンのインストール [46](#page-57-14) 間接 [43](#page-54-1) 使用されるファイル [43](#page-54-2) 無効化 [42](#page-53-0) リリース 4.9 より前の Adaptive Server での文字 セット変換 [46](#page-57-15) 文字セット名 ロケール・ファイルでの値 [51](#page-62-2) 文字列 ローカライゼーション・ファイル [82](#page-93-2)

#### ゆ

ユーティリティ ローカライズ [35](#page-46-0)

# れ

例 CS\_LOCALE 構造体のロード [13](#page-24-0) 照合順ファイル [67](#page-78-0) ロケール・ファイル [51](#page-62-3)

## ろ

ローカライゼーション 環境変数 [9](#page-20-0) 定義 [1](#page-12-2) ローカライゼーション値 Client-Library アプリケーションでの優先度 [22](#page-33-3) カスタム [6,](#page-17-0) [8,](#page-19-0) [18](#page-29-0), [20,](#page-31-0) [22](#page-33-4) コンテキスト・レベルでの定義 [18](#page-29-0) 使用方法 [7](#page-18-0) 初期 [5,](#page-16-0) [6,](#page-17-1) [7](#page-18-0) 初期値またはカスタム値 [5](#page-16-1) 接続レベルでの定義 [20](#page-31-0) 設定方法 [8](#page-19-1) データ要素レベルでの定義 [22](#page-33-4) ロード方法 [6](#page-17-1) ローカライゼーション・ファイル 構文 [81](#page-92-0) 固有のセクション [83](#page-94-4) 標準のセクション [83](#page-94-5) 例 [84](#page-95-2) ローカライゼーション・プロパティ Client-Library [23](#page-34-0) Server-Library [31](#page-42-0)

ロケール・ファイル [76](#page-87-2) エントリ [50](#page-61-2) エントリ構文 [51](#page-62-4) エントリの削除 [53](#page-64-0) エントリの追加 [52](#page-63-0) 概要 [8](#page-19-2) 内容 [50](#page-61-3) 編集時 [50](#page-61-4) 例 [51](#page-62-5) ロケール名 Sybase 以外の名前との一致 [50](#page-61-5) ロケール・ファイルでの値 [51](#page-62-6)